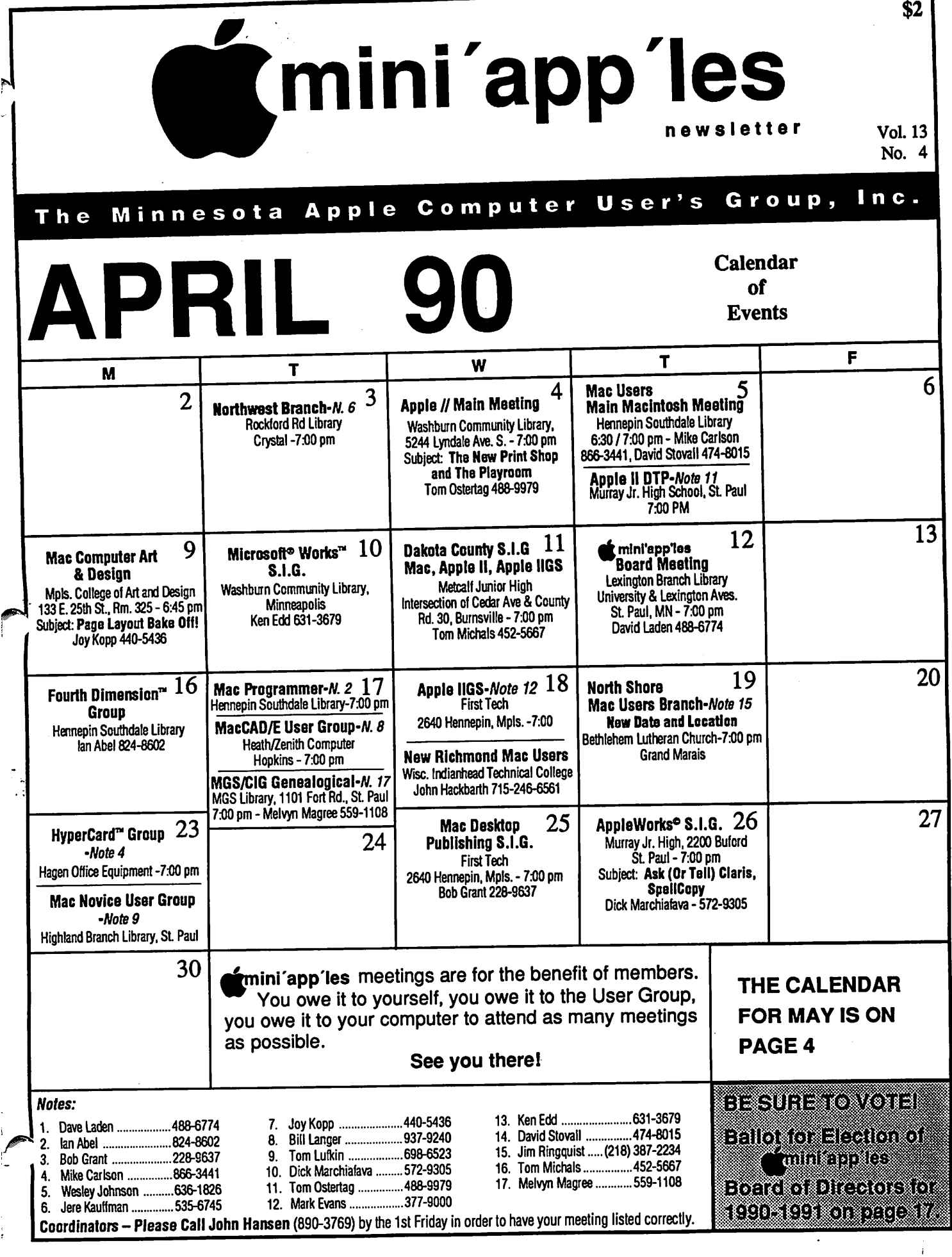

 $\sim$   $\sim$ 

 $\bar{P}$ 

P

f

### Board Members:

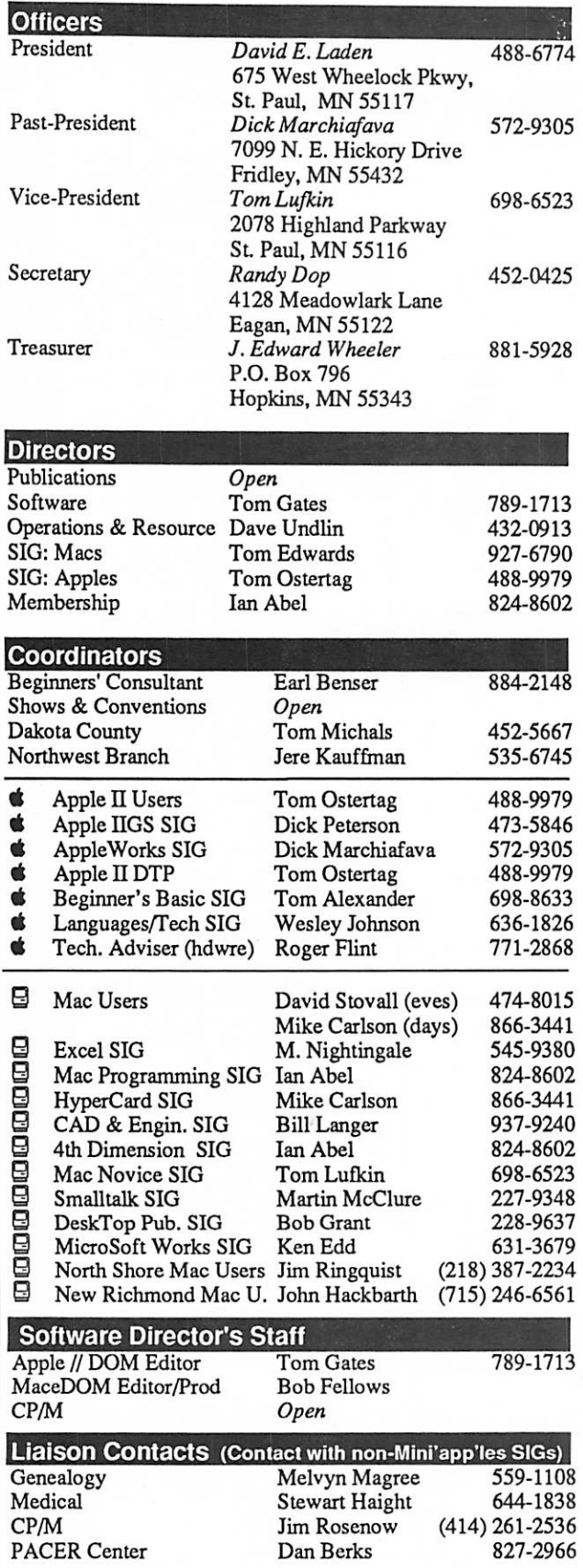

### mini'app'les The Minnesota Apple Computer Users' Group, Inc. P.O. Box 796, Hopkins, MN 55343

This is the Newsletter of Mini'app'les, the Minnesota Apple Computer Users' Group, Inc., a Minnesota non-profit club. The whole newsletter is copy righted © by Mini'app'les. Articles may be reproduced in other non-profit User Groups' publications except where specifically copyrighted by the author. Please include the source when reprinting.

Questions — Please direct questions to an appropriate board member. Technical questions should be directed to the Technical Director.

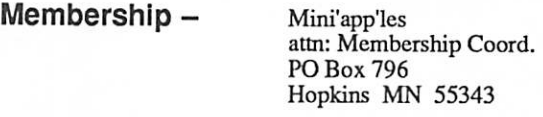

All members receive a subscription to the newsletter and all club benefits. New members receive a package of member lists and software catalogs.

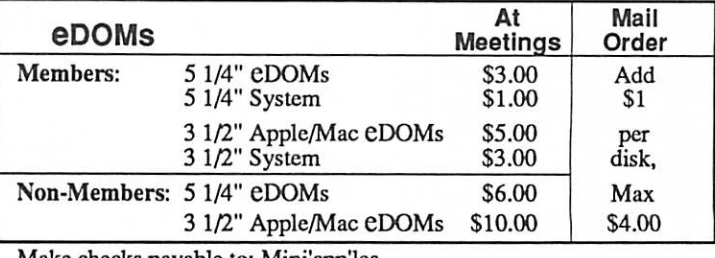

Make checks payable to: Mini'app'les

Mail to Mini'app'les: Attn: eDOM Sales PO Box 796, Hopkins, MN 55343

Dealers — Mini'app'les does not endorse specific dealers. The club promotes distribution of information which may help members identify best buys and service. The club itself docs not participate in bulk purchases of media, software, hardware and publications. Members may organize such activities on behalf of other members.

Newsletter Contributions - Please send contributions directly to the Newsletter Editor, Linda Bryan, 1752 Gulden Place, Maplewood, MN 55109. You can also reach Linda at 777-7037 after 4:00 pm.

Deadline for publication is the 1st day of the month preceding the month in which the item might be included. An article will be printed when space permits and if, in the opinion of the Newsletter Editor, it constitutes suitable material for publication.

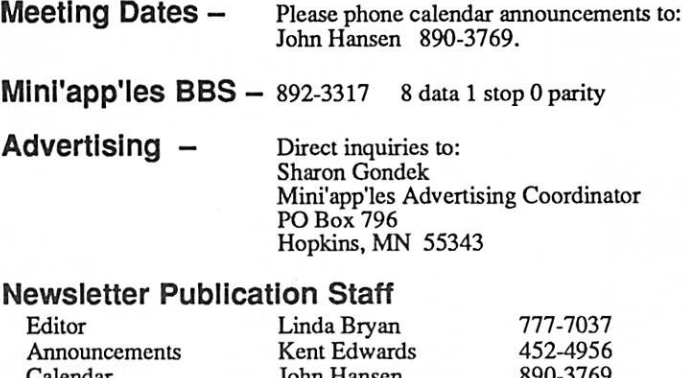

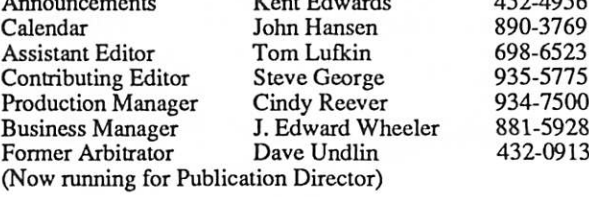

Circulation this issue: J000

# CONTENTS

### IN THIS ISSUE

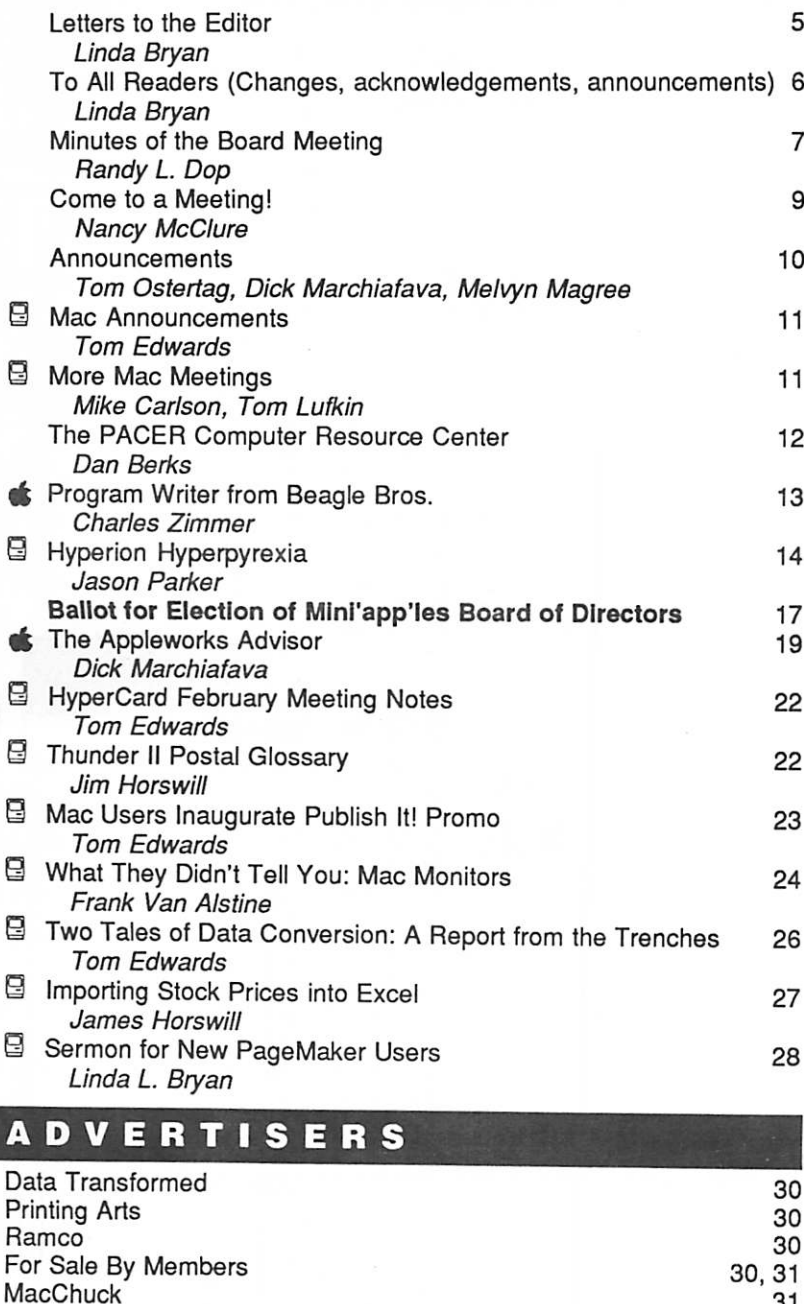

 $\mathcal{H}$ e $\mathcal{S}$  or  $\mathcal{S}$  is the to-join! Please accept my -M mini'app'les MEMBERSHIP APPLICATION. Valid until 12/31/90 Please Print or Type: 1. Name Address \_ C ity Res. phone Bus. Renew ID# Exp. Date State. Zip. 2. Please enroll me as a mini'app'les member.  $\Box$  Regular [1st year] \$20.00  $\Box$  Educational \$50.00 □ Renew [one year] \$15.00 □ Corporate  $\Box$  Foreign  $$30.00$   $\Box$  Donation \$ □ Sustaining \$25.00 3. Please tell us your special interests: Area of Interest? \$100.00 (taxdeducab'e) Which personal computer do you use? □ Applell  $\Box$  Apple II + □ Apple He □ Apple He □ Apple IIGS □ Macintosh Plus □ Macintosh SE □ Macintosh II □ Macintosh SE/30 □ Macintosh Ilcx/Ilci □ Laser - Other  $\Box$  Sponsored by:  $\Box$ □ Business Application □ Home Application □ Educational Application □ Desktop Publishing □ Other Do you own or use? □ Printer □ Laser Printer □ Modem □ Other □ Check if interested in volunteer opportunities. Special Area

Deadline for May Mini'app'les Newsletter is April 1,

### The Fine Print

Your Blue Pencil/Reever Graphics Northwest Printing Company

S-3

The Mini'app'les newsletter is an independent publication not affiliated, sponsored, or sanctioned by Apple Computer, Inc. or any other computer manufacturer. The opinions, statements, positions.and views herein are those of the author(s) or editor and are not intended to be the opinions, statements, positions or views of Apple Computer Inc., or any other computer manufacturer. Apple\*, the Apple\*  $\otimes$ , Apple IIGS\*, AppleTalk\* Appleworks\*, Macintosh\*, ImageWriter\*, LaserWriter\*, are registered trademarks of Apple Computer, Inc. LaserShare™, Finder™, MultiFinder™and HyperCard™are trademarks of Apple Computer, Inc. PostScript® is a registered trademark of Adobe Inc. Times® and Helvetica® are registered trademarks of LinoType Co.

You'll receive your new member's kit in 3 to 6 weeks. Make checks payable & mail to: mini'app'les PO Box 796

Hopkins, MN 55343

 $\Box$  Check if you do not wish to receive non-club promotional

31 31 31

mailings.

Back Cover

### May 1990 Continued from the cover

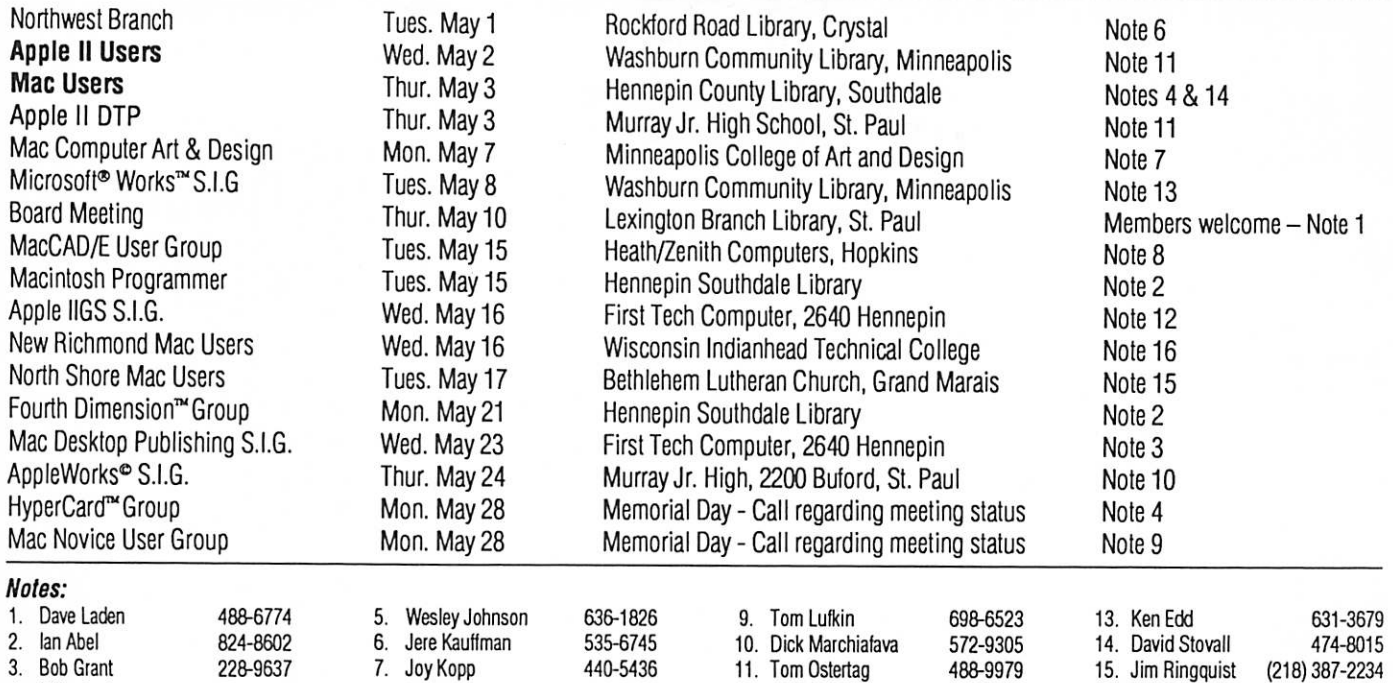

4. Mike Carlson 866-3441 8. Bill Langer 937-9240 12. Mark Evans 377-9000 16. Tom Michals 452-5667 Coordinators - Please Call John Hansen (890-3769) by the 1st Friday of the month preceding the issue month in order 17. Melvyn Magree 559-1108

to have your meeting listed correctly.

## Members Helping Members

Need Help? Have a question the manual doesn't answer? Members Helping Members is a group of volunteers who have generously agreed to help. They are just a phone call away. Please: only call if you are a Member, own the software in question, and only within the specified days/hours listed at the bottom.

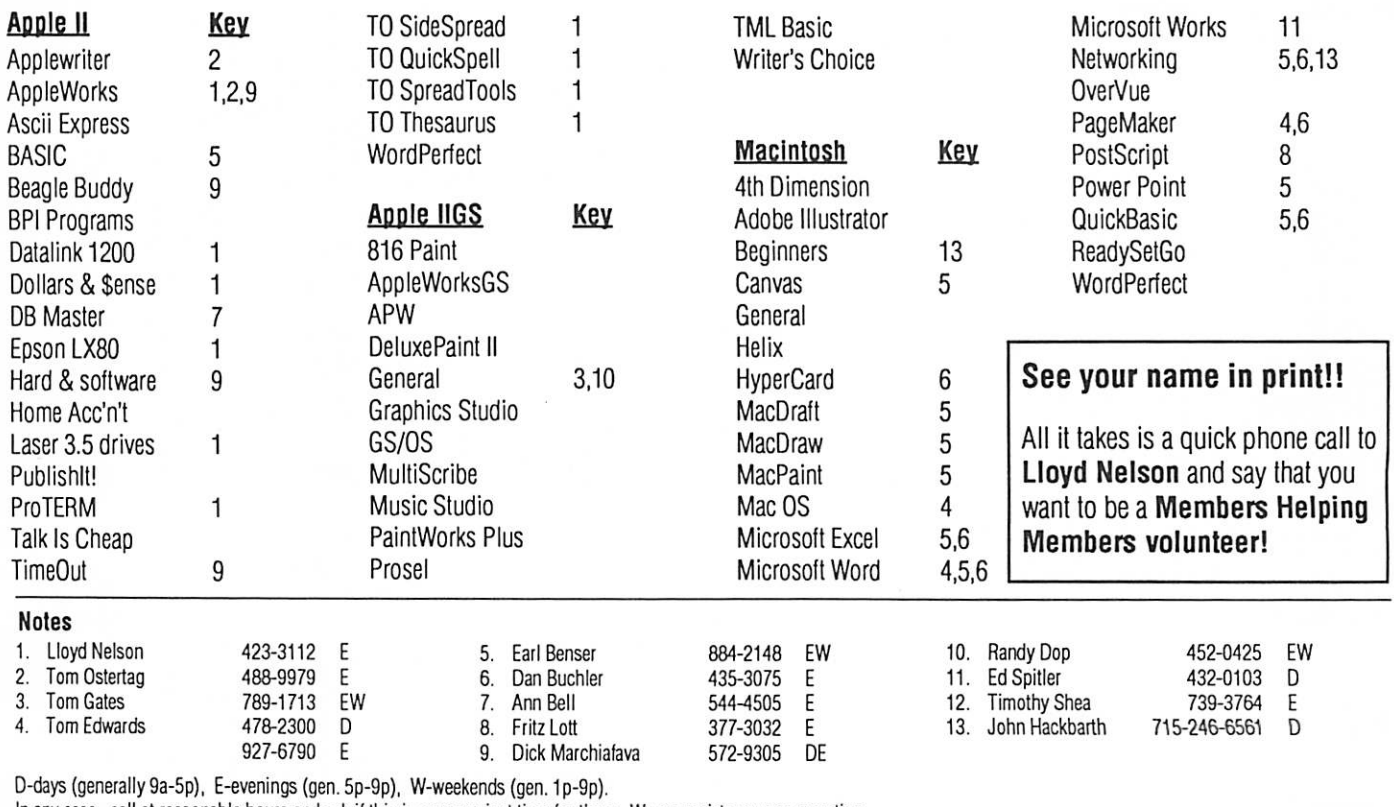

In any case, call at reasonable hours and ask if this is a convenient time for them. We appreciate your cooperation.

### Letters to the Editor

I'm not writing to the editor, I am the editor, your editor. I need to introduce myself to those of you who don't know me.

 $\rm G \, \blacksquare \, \rm G \, \blacksquare$ 

I'm a Mac user, butalso a former schoolteacher and therefore by definition an Apple II user. I've belonged to the Mini' app' les long enough to have a membership number in the low 3000s. I'm statuesque, brilliant, a gourmet cook, and a Pulit zer-prize winning author. (If you believe that, I have a bridge over the Minnesota River to sell you also.)

I agreed to work on the Newsletter—along with a crew of others including Cindy Reever, KimReever, and David Undlin—because I know all members have a great deal of expertise in us that we need to share with one another, and the Newsletter is the greatest single way to share information within the club. The Newsletter needed some attention. I volunteered, to the dis may of my family.

In six weeks, I've entered a new world. Appar ently I am popular. I now get phone messages, mail, e-mail, and late-night modem transfers. I expect the check-out clerk and the bank teller will soon be saying, "So you're the one!"

A few of my operating assumptions for my term as editor:

• For every expert within our ranks there is at least one beginner. Therefore, we can use articles for readers on all levels. And on all kinds of subjects. Anything which concerns Apple com puters (and clones) and the people who use them concerns the Newsletter too.

• You don't need to be a programmer or a techie to read the Newsletter. Although plenty of our readers understand peeks and pokes, XCMDs and resource forks, plenty of us don't. And we shouldn't have to, at least not all the time. For those readers who can understand more technical articles, there should be something for you, too. • This is your newsletter. You can write for it,

collect material for it, put your ad in it, give it to a friend, recruit a new reader or writer, and write to your editor or e-mail me on the club BBS. In response to a suggestion on the BBS, I'm institut ing a Letters to the Editor column in the Newslet ter, but I won't send myself letters. You'll have to do that.

• The officers, SIG leaders, writers, and every one within the mini'app'les are my friends and yours. We are all fellow members. There's no need to feel that someone else has all the power. And a special message to women, children, and people under thirty: This is your club too. You've spent just as much on dues as those other people whose names you see in the rosters. We all can make more of our membership than we have in the past—it's up to us to shape the club and direct its course.

**E** á **E** á **E** á

• Readers really do care about the content of their Newsletter and will help guide me. Please expect to be confronted by a questionnaire in the next issue and in your future BBS use.

• Old ideas are sometimes good ideas. If there's a good newsletter concept which seems to have been inexplicably lost along the way, let me know why you miss it.

• Short articles are just as good as long ones. Sometimes they're even better. Short articles are easier to copyfit, and they help me fight wasted space on the pages. I have no biases regarding length. A short article which helps someone master a program or concept is wonderful; a long article which covers a subject in depth is won derful. My rule: Material is to be included be cause it is pertinent and it fits the space.

• Apple II and Mac users can continue to coexist in one club.I have had just as many Apple users complain about heavy Mac coverage as I have had Mac users complain about Apple IIorientation in the Newsletter. If you think things are too slanted away from your machine, it's time you spoke up, volunteered, or submitted something to slant things your way. Apple and Mac are both equal in my eyes.

• Changes in your material are not personal insults. If you authors find punctuation, phrasing, or length edited, it's not personal. If you want your material untouched, print an unedited copy on your printer and pass it out to your friends. But if you want it in the Newsletter, I get to handle it, since that's my job. I'll be gentle, though. • Changes in the Newsletter are the editor's

prerogative, heh, heh. I foresee redesign of the publication; profiles of people who use their computers to solve problems in home life, school life, business, or play; more involvement by underrepresented segments of our membership

Letter GOTO next page

## To Ail Readers

### Changes, acknowledgements, announcements

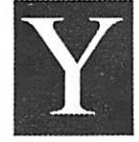

our submissions are welcome! Manuscripts of all Newsletter submissions should be sent to Linda Bryan, 1752 Gulden Place, Maplewood, 55109. These can be on 3 1/

2-inch or 5 1/4-inch disks, or on hard copy. The only exception to this is modem submissions, which can either be uploaded to the mini'app'le BBS in the Newsletter uploads section (not the Newsletter section of the bulletin board, which is the section for conversations about the Newsletter), or to Linda directly if you have arranged with her to modem her your file. Phone Linda at 777-7037 after 4:00 pm to discuss what you're up to.

- / If you leave Linda an answering machine message but get no reply, phone again. Linda has a life outside of the Club and may have neglected your message unfairly.<br> $\checkmark$  If you want your disk returned promptly,
- enclose return postage and envelope. Other wise, the disks are stockpiled for a future, indefinite mailing date.
- / We need advertising sales. Any member can represent the Club. Here's a way to serve our members and hobnob with the Twin Cities' great computer-related companies, large and small. Phone Sharon Gondek (644-7418) for specifics on how to sell ads.<br> $\checkmark$  We need your ads! If your business adver-
- tises, remember that our publication goes to 1000 readers, most of them in the Twin Cities, after discussing the ad with Sharon Gondek, send your ads to Cindy Reever (7668 Superior Terrace, Eden Prairie, 55344) or BBS them.
- ✔ Help needed. Since the Newsletter is now being created at many sites there are fewer of the group paste-up sessions than there were in the past. Although we don't need more Page Maker operators, we do have a number of small jobs which volunteers can fulfill: a number of delivery chores (disks, ads, pages, labels, newsletters), retyping of manuscripts, "clean up" of files (spelling, wrong characters, tabs, spaces, styles), spot art, compilation of new member and eDOM lists, school and business liaisons, updaters for local magazines, and more. Phone David Undlin (432-0913) if you have some time to volunteer to publications.

/ We need advisors or column managers for

proposed new features: BBS Snoops, Schools & Apples; Kids on the Keys; Member Artwork; Emmeline's Gloom & Doom Department; Conversion Success Stories; Profiles of Com puter Users. If a category intrigues you, phone Linda to discuss your ideas (777-7037). She's especially eager to connect with a young per son to head up some kid forums.

 $\Box$   $\acute{\mathrm{G}}$ 

 $\blacktriangledown$  Say Hoorah! for these new volunteers: Kim Reever (graphic designer), Nancy McClure (Newsletter adviser and artist), Linda Owen (Newsletter advisor), Kathy Overby (Newsletter adviser), David Kloempken (Newsletter advisor), James Horswill (Mac enthusiast, author, Newsletter advisor), Dan Berks (new laiasoncontactfor users with disabilities). Also say Hoorah! for our members and outside advertisers who have submitted ads. And Hoorah! for new names on our ballot. It's great to see more people involved in the Club, as well as, Hooorah!, the old names who are willing to keep on serving us. 段

#### Letter continued from previous page

such as families and schools; lots more ads. The new cover is the result of ideas from  $J.E.$  Wheeler, Cindy Reever, Tom Edwards, and David Undlin, and it's had a lot of good response. An idea generated by my Newsletter thinktank—a con tinuing column containing testimonials by users who have been successful in converting data be tween machines or programs—begins in this is sue with a story of converting old IBM database material into current Mac format.

I am so grateful for the regular writers, those special people who have written for us in the past and continue to do so. Without their work there would be no Newsletter. Especially Tom Ed wards, but not only Tom. Thanks, all writers!

Now, I must give my thank-you to all those people who have helped me think through the nature of the Newsletter, have hounded me to get going, have bolstered me with their positive comments, and have phoned me or attended my meetings to help get the publication out. Thanks, everyone!

—Linda Bryan

怒

mini'app'les

Letters to the Editor is a new feature. Next month, write to your editor!

.;;...

### Minutes of the Board Meeting

February 8, 1990<br>St. Paul Public Library—Lexington Branch

Report for 4th Quarter 1989 submitted by Wheeler.

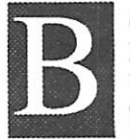

oard Members in attendance: David Laden, Tom Lufkin, Randy Dop, J.E. Wheeler, Tom Gates, Dave Undlin, Tom Edwards, Tom Ostertag, Dick Social Members in Abel Marchiafava, Ian Abel.

Members in attendance: Dick Peterson, Steve George, David Kloempken.

The meeting was called to order by President Laden at 7:10 P.M. The meeting agenda was distributed and reviewed. Motion by Wheeler to accept agenda. Second by Lufkin. Carried.

The minutes of the January 11 Board Meeting were submitted by Dop.

Motion by Lufkin to approve January 11 min utes as amended. Second by Gates. Carried.

#### Agenda Item 2.1—President's Report

Davidpresented a newsletter production and staff ing memo that gives a short job description of each newsletter staff position and also a proposed page layout for the newsletter.

#### Agenda Item 2.2—Vice President's Report

Tom reported that there will not be a general membership meeting scheduled because of the amount of time he has spent on newsletter produc tion. A club swap meet will be scheduled for some time this spring.

#### Agenda Item 2.3—Secretary's Report

Randy requested that the names of any new SIG directors be given to him so that name tags can be ordered. The officer elections will be held in April.

#### Agenda Item 2.4—Treasurer's Report

Report for December 1989 submitted by Wheeler.

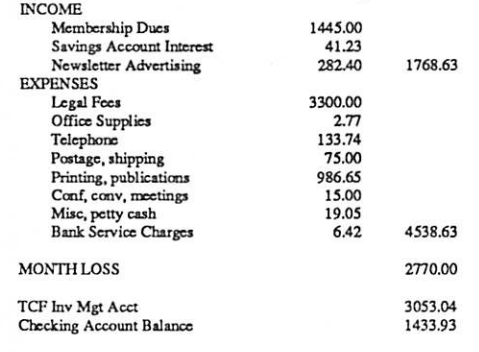

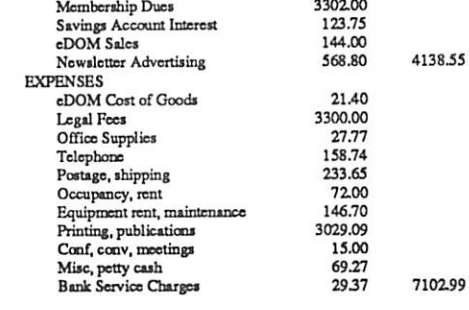

4th Quarter LOSS 2964.44

Annual 1989 report submitted by Wheeler.

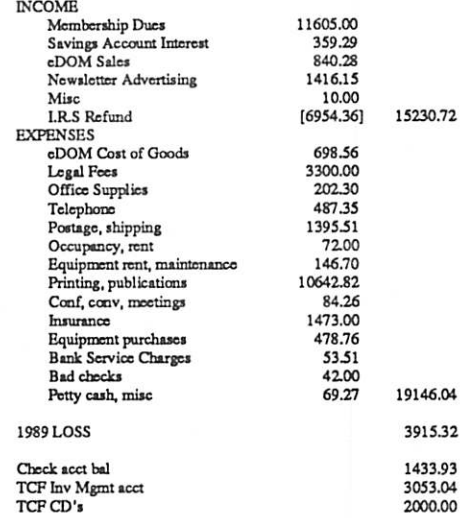

### Agenda Item 2.5—Membership Director's Report

Ian provided a current membership list and also a list of 90+ names that receive the newsletter for free. Ian questioned whether all of these 90 names should be receiving a free copy. Some of the groups listed consist of free exchanges with other user groups. There are two people who have volunteered to call members who have let their membership expire to see why they did notrenew. Ian expressed a concern about the policy where we approved the renting of the membership list. Most of the members have not been given the opportunity to indicate that they do not wish to receive non-club promotional mailings.

#### Minutes continued from previous page

### Agenda Item 2.6—Executive Committee Report

There was no executive committee meeting held.

#### Agenda Item 2.7—Publications Committee Report

Tom reported that he is pleased with the printing of the February issue. The February issue did not have three holes punched in it. The board felt that the three hole punch was an important feature of the newsletter and it will be done to the March issue.

Tom also reported that there is some positive activity with newsletter advertising.

#### Agenda Item 2.8—Software Director Report

Tom Gates has received additional names for the software group.

### Agenda Item 2.9—Resource Director Report Tabled

#### Agenda Item 2.10—Interest Group Directors Reports

Tom Edwards reported that the DTP group had a good presentation on Publish It! 2. The HyperCard and MCAD groups both met during the last month. Tom Ostertag reported that the Apple II SIG had their planning meeting to set up the program for the upcoming year. The Apple DTP SIG is meet ing on the first Thursday of each month. The Dakota County SIG is continuing to meet in Burnsville. The AppleWorks SIG will be doing presentations on the database module.

#### Agenda Item 2.11—Nominating Committee Report

Tom Gates reported that he is continuing to re ceive nominations for positions on the board.

Motion by Wheeler to accept the Directors' re ports. Second by Lufkin. Carried.

#### OLD BUSINESS

### Agenda Item 3.1—Status of IRS Penalties Jim will contact the lawyer to explain to him that he has been asking for the refund from the wrong tax year.

### Agenda Item 3.2—Disposition of Tektronix Printer

**GEGEGEGE** 

David Undlin presented a check to Wheeler in the amount of \$1200.00 for the sale of the Tektronix printer.

### Agenda Item 3.3—Newsletter Production and Staffing

David Laden discussed the individual positions that are required for the newsletter staff. David Undlin presented a slate of names for the newslet ter production staff: Cindy Reever—Production Manager, Maridee Ennis—Production Assistant, Linda Bryan—Senior Editor, Kim Reever—Art Director.

Motion by Undlin to appoint Cindy Reever as Production Manager, Maridee Ennis as Produc tion Assistant, Linda Bryan as Senior Editor, and Kim Reever as Art Director to the newsletter production staff. Second by Dop. Carried. Motion by Undlin to appoint J. E. Wheeler as temporary Business Manager. Second by Dop. Carried. Motion by Dop to appoint David Undlin as tempo rary liaison to the publications committee. Second by Wheeler. Carried.

### NEW BUSINESS

Agenda Item 4.1—Brainstorming session on Membership/Promotion Plan Tabled.

Agenda Item 4.2—Appointment of Bill Warner as Apple H DTP SIG Coordinator Motion by Dop to appoint Bill Warner as Apple II DTP SIG Coordinator. Second by Lufkin. Car ried.

### Agenda Item 4.3—Participation in the Strictly Business Expo May 2-3,1990

Tom Lufkin will contact the local Apple office to see if it would be possible to have a small area in Apple's display. Tom will also contact the organ izer of the event to see if it would be possible to trade advertising space in the newsletter for admittance to the expo at no charge.

Board Minutes GOTO next page

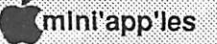

### Minutes continued from previous page

### Agenda Item 4.4—Membership List Rental Policy

Jim provided some statistics concerning the na tional average of people who do not want to receive promotional mailings. He suggested that we put a small coupon in the newsletter that will allow members to indicate that they are not inter ested in non-club promotional mailings. Tom Gates also suggested that a message could be left on the club answering machine indicating that they do not want to receive promotional mailings. Ian indicated that since we are here to serve the best interest of the members it is our responsibil ity to provide them with a choice in this matter. Steve George said that we should also consider giving members the chance to not have their name published in the newsletter membership list.

Motion by Dop that in order to accommodate members' requests not to be included in promo tional mailings a coupon be included in an up coming issue of the newsletter providing the ability to have their name removed from the rented version of the mailing list. The coupon will also provide the opportunity for members to indicate that their name should not be published in newsletter membership directories. In addi tion, all future membership blanks (in any form) will contain these two options. Second by Lufkin. Carried.

The meeting adjourned at 9:00 pm. Respectfully submitted by Randy L. Dop February 8,1990

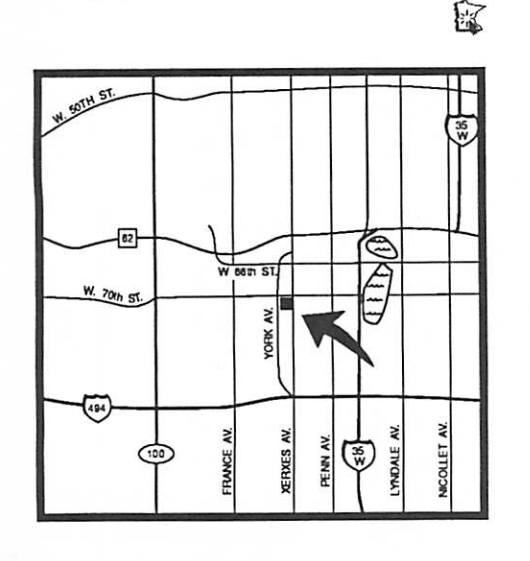

### Come to a Meeting!

### by Nancy McClure

If you've never attended a users group meeting, you should try one!

It's fun to get together with people who have the same interests, experiences and frustrations as you do. You can benefit from the sharing of informa tion whether you're an experienced user or are still trying to decide what computer to buy.

Most special interest group (SIG) meetings follow the same basic format. There may be a round of introductions so you can learn what everyone's computer experience is. Often people announce their discoveries of places to buy, mis takes to avoid, workshops in town, and more. A question and answer period usually precedes or follows the main presentation.

In the Q & A, people ask questions, and anyone with an answer volunteers it. Beginners are re minded that there is no such thing as a dumb question! Everyone remembers and sympathizes with what it was like to be a beginner, and the old hands come to the meetings because they love to share their expertise. Occasionally, the meeting leader will suggest that the questioner meet with the answerer after the formal part of the meeting to share detailed ideas.

Each month's meeting includes a presentation on a specific topic. A meeting topic may be simply a technique to make your computing life go better, or it may be an introduction to new software products or hardware devices, and the evening usually include hands-on demonstrations. Some times the topic is a cluster of commonly asked or frustrating questions, such as about font/typeface technology. The monthly presentations are given by knowledgeable mini'app'les members or by product marketing representatives.

Plan to visit one of the many mini'app'les SIG meetings this month—check it out!

### **U**

### Mac SIG Meeting Place Southdale Library, 7001 York

April 1990

### Announcements

### Apple II Announcements

### Apple II Users Group

### by Tom Ostertag

Flash...Flash...Flash

Broderbund is arriving in town to talk about The New Print Shop and The Playroom. Tisha Jacobs has accepted the invitation to come and address the mini'app'les Apple II Users Group on 4 April 1990.

This should be a very interesting meeting since there are a lot of Apple users who love Print Shop and are just anxiously awaiting an upgrade to this great program. The meeting will be at: Washburn Public Library

5244 Lyndale Avenue South

Minneapolis, MN 55419<br>The meeting time will be 7:00 pm. Come on down and get in on the newest information on the greatest graphics program in Apple II history.

### Apple II Desktop Publishing SIG Meeting

### by Tom Ostertag

Want to find out how to set up and publish a newsletter with a personal touch? Need some ideas on how to get started, how to design it from the paper up? Well, Bunkie...the mini'app'les Apple II DTP Group will meet on 5 April 1990. This should be a very interesting meeting since there are a lot of Apple II users who would love to print their own newsletters and just need the creative jumpstart to get it going. Meeting site is:

> Murray Jr. High School 2200 Buford Avenue St. Paul, MN 55108

This is between the U of M St. Paul Campus and Highway 280/Como Avenue. The meeting time is 7:00 pm. Come on down and get in on the latest information on the newest Apple desktop publish ing program around.

### AppleWorks SIG Announcements by Dick Marchiafava

The February SIG meeting was well attended. We explored the intricacies of the AppleWorks data base as it now operates in AW version 3.0.

Our SIG committee met in February and charted out a schedule for the next several months. My thanks to the committee members whose partici pation makes this SIG a pleasure to operate. Special Guest in April

m

The April 26th meeting will feature a special guest. Mr. Paul Augustynick, a representative from Claris Corporation, the publisher of Apple Works 3.0, will be with us. You will not want to miss this one!

### Schedule of Upcoming AppleWorks SIG Meetings

April 26: Ask (Or Tell) Claris; SpellCopy May 24: ProDOS and the AppleWorks User June 28: Using AppleWorks Integration

July 26: Using RAM Disks

August 23: Macro Development

September 27: AppleWorks & Printers

- October25: TeleComm, TimeOut Dialer, work
- ing with ASCII files November 29: (5th Thursday) Using Mail Merge December 20: (3rd Thursday) Spreadsheet Tem
	- plate Development
- January 24: ReportWriter; Using AppleWorks relationally

SIG meetings are the fourth Thursday of each month (exceptions noted) starting at 7:00 pm. Meetings are at Murray Jr High School, 2200 Buford, St. Paul. Enter the school on the west side which is on Grantham Avenue.

Call me if you need information on meetings: 612-572-9305.—Dick

### MGS/CIG Genealogical Computer Interest Group Meets April 17

The new President of the Minnesota Geneaological Society/Computer Interest Group (MGS/CIG), Melvyn D. Magree of Plymouth, has volunteered his nameas the MGS/CIG liaison formini'app'les. Contact him at 559-1108.

The MGS/CIG meets on the third Tuesday of even months at 7:00 pm at the MGS Library, 1101 Fort Road in St. Paul. Subject of the April 17 meeting is "Effective Use of Genealogy BBSs."

s s i p i i : : ; ; ^ - i i a a K i s p v P

Meetings GOTO next page

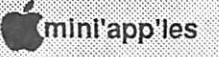

Meetings continued from previous page

### Mac Announcements

by Tom Edwards

### Mac Users Special Interest Group...

meets the first Thursday of each month, which will be April 5 for the April meeting. The location is the Hennepin County Branch Library at Southdale (70th and York South) and the time is 6:30 for pre-meeting activity and program at 7:00. This group is co-chaired by David Stovall and Mike Carlson.

The program planned for April is a meeting on telecommunications. You are encouraged to bring balky hardware, fussy communication programs, and all those nagging questions and problems that keep you from smooth communication sessions. These "sticking points" will be addressed follow ing a general session about the basics of telecom munications. A session with the Club's BBS is planned as part of the program. We hope to show you how to log on and do the basic navigation to roam through the main sections of the Club BBS. This should help you to gain value from your Club membership by participating in the exchanges on the BBS.

For you more experienced telecommunicators, please come and help to answer questions and add your insights into the digital world of computer communications. The hows and whys of what you find worthwhile and entertaining will give a big boost to those who may be wondering why your phone line is always busy.

### Mac CAD/E

If you have a special interest in the Mac as a drawing, drafting or engineering tool, here's the group for you! We meet the third Tuesday of each month (it'll be the 17th for April), 7:00 pm at the Heath-Zenith Computer store on Shady Oak Road, Hopkins. Coordinator Bill Langer always has some new program or a new twist on an old program for the group to ponder.<br>Although the group discusses programs that

offer the basic drafting functions on computer, engineers are people too, and you will find ways to use presentation software, spreadsheet and graphing programs in a "technological" setting.

With all of the solid modeling programs getting press of late, don't be surprised if you see ani mated walk-throughs of cityscapes created on computer.

### MCAD...

the Mac Computer Art and Design SIG, is now into a new season of meetings. Joy Kopp, group coordinator, has a list of programs laid out for the group. The April meeting sounds great. Joy is planning a "bake off" of the best of the best for page makeup software. The charge to the group is to do a common DTP type of effect and see if any of the main players in page makeup software are stumped in accomplishing it. Chances are that the programs will all be able to accomplish each task. It then becomes a test of which work-solution you would prefer to use.

MCAD meets the second Monday of the month, 6:45 pm, at the Minneapolis College of Art and Design, room 325. A short commentary about the next meeting program can be obtained by calling 440-5436 for a recorded message.

### And there's more...

Most every month, there are about a dozen Mac SIG (Special Interest Group) meetings. You are invited to attend one, two, even all of them, if you can manage it. Check the calendar for full details. You'll find additional listings for Fourth Dimen sion, Programming, Novices, Works...even two regional meetings for those outside of the metro area, and one for the near-metro bunch (Dakota County).

If you have a special interest and think that you'd like to see a group that focuses on it, give me a call to discuss how something can be started. I' m Tom Edwards, 478-2300 (day) 927-6790 (evening). More bytes later...TWE

### More Mac Meetings

### North Shore Mac Users SIG New Site

The North Shore Mac Users SIG now meets the third Thursday of the month at Bethlehem Lu theran Church, Grand Marais.

Meetings GOTO next page

### Meetings continued from previous page

### April 23 Novice MAC Users SIG by Tom Lufkin

We meet on the fourth Monday—in April that's the 23rd—at 7:00 pm in the Highland Park Branch of the St. Paul Public Library. The Novice SIG is open to all but is aimed primarily at those who have just acquired, or are even thinking of getting, a Macintosh. We talk about basic stuff: "What's a good drawing program?" "How do I chose a hard disk? For that matter, what is a hard disk and why would I want one?" "Do I need more memory [likely so, unless you already have four megs or more] and why?"

Our meetings are informal. There is a Q & A session to lead off. (Remember, there is no such thing as a dumb question although the group leader has been known to give dumb answers.) A discussion or presentation of some kind fills the second hour. Recent topics have concerned using fonts, choosing software, getting started with tele communications, understanding "It goes all funny and then nothing works," and knowing where and why to buy software and hardware. At 9:00 the library closes, and we adjourn to a nearby restau rant for pie and coffee. 图

#### Superscripter continued from 16

same script can move forward or background it would probably be hard to keep track of what is going on. Was that button a card button or a background button?

The whole idea of this has been to get you to let Superscripter out of yourself. Programming is never done with a complete answer in mind before beginning. So you mustn't let that be a hindrance. Take the problem one step at a time, learning as you go if necessary. HyperCard will surprise you at how easy it is for it to do things. Divide and Conquerl

## The PACER Computer Resource Center

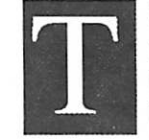

he PACER Computer Resource Center (PCRC) is a noncharging, non-<br>profit community resource dedicated<br>to making computer technology more<br>accessible to children and young adults<br>with disabilities. The PCRC is a charter member ter (PCRC) is a noncharging, non profit community resource dedicated to making computer technology more accessibletochildren and young adults

of the National Special Education Alliance (NSEA), a nationwide organization of computer sites sharing resources and knowledge.

The center serves parents and professionals in four ways:

- 1. Consultations—Parents, professionals, and people with disabilities can arrange a time to come into the center to try out a variety of adaptive computer products and software. We work with them, offering observations and helping them to zero in on the best solution for their or their children's needs.
- 2. Research—When a parent, professional, or person with a disability is seeking a device or program which is unknown to us, we perform whatever research is necessary to locate the answer to their questions. To facilitate this process, we have a computer link to other NSEA sites across the country, allowing us to draw on their expertise as needed.
- 3. Workshops—We conduct workshops through out the year for parents, professionals, and all others interested in computer adaptation. These workshops cover a variety of topics, from general computer adaptation to hands-on work shops concentrating on a single adaptive de vice.
- 4. Software Libraries—We maintain a lending library of commercially available educational and utility software for use by children and young adults with disabilities. We also collect and organize a library of public domain (le gally copyable) software which is available for duplication on request

There is no charge for any of the services provided by the PACER Computer Resource Center, with the exception of membership fees for the Software Lending Library and inservicc charges to school districts.

The PACER Computer Resource Center is a program of PACER Center, Inc., 4826 Chicago Avenue South, Minneapolis, MN 55417, (612) 827-2966 (voice and TDD). 攘

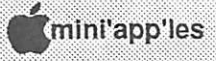

### Program Writer from Beagle Bros

by Charles Zimmer. Reprinted from San Antonio Appleseed User Group P.O Box 290028, San Antonio, TX 78280-1428

've heard rumors that there are individuals who can sit down at the keyboard, meditate for a few moments, flex their fingers, then proceed to bang out a 500 line Applesoft program that runs per fectly the very first time. If you belong to this select group, read no further. Program Writer is not for you.

Then there are the rest of us mortals. We have to try five times or more before we get a really neat looking text display. Our fat fingers don't always land on the intended key. We lose track of the variable names we've already assigned. And, heaven forbid—we occasionally lapse into fuzzy logic that ultimately sends our program off into the twilight zone. But never fear, Program Writer is here.

The name is a bit misleading. Substitute "edi tor" for "writer" and you'll get a better feel for what Program Writer is all about. It is, in fact, a more or less direct descendant of GPLE (Global Program Line Editor) which in turn sprung from PLE (Program Line Editor), the first really useful Applesoft programmer's aid.

But Program Writer is more than just a cosmetic upgrade of GPLE. A whole host of really nifty features have been added (plus a few that I'm not overly wild about). And as is typical of Beagle Bros programs, it's truly user friendly.

The first obvious difference between Program Writer and its predecessors is that the command structure has been patterned after that of Apple Works. Many of the functions—insert, delete, find, print screen, clear to end of line, etc.—have the same keystroke sequence as AppleWorks. And it utilizes the same procedures, including the ruler function, for moving around within your program. Mouse commands are also accepted.

(Using GPLE could get a bit clumsy at times, but remember that it was written for the Apple II<sup>+</sup>, a machine which did not have the apple keys nor the up and down arrows. Program Writer is tai lored for the IIe, IIc, IIc<sup>+</sup> and the IIGS. It can operate under either ProDOS or DOS 3.3. and comes on both a 5.25 and 3.5 inch disk. The disk contains three versions of the system in order to accommodate various memory capacities. Some of the fancier options are not included in the minimal memory version.)

Program Writer functions at two levels. You can load the system and start programming in Applesoft from scratch. Or you can use it simply<br>to debug or otherwise modify any pre-existing to debug or otherwise modify any pre-existing line Applesoft program that runs per-<br>Applesoft programs. (Don't attempt to load Program Writer if your Applesoft program is already in memory; load Program Writer first, then bring in your Applesoft program.)

> Once in memory, Program Writer can be disen gaged so that you can run your Applesoft pro gram. And if you don't like the way things are going, you can reengage Program Writer without having to load it again.

> Automatic line numbering and renumbering comes standard with most program editors. Un like a majority of them that I've seen, Program Writer will give you an error message if you attempt to renumber a portion of your program to line numbers that already exist

> The copying and pasting feature (usually used in conjunction with renumbering) allows you to rearrange your program and/or duplicate specific segments. The large memory version even lets you copy a block of instructions from one program to another.

> The find and replace features includes the op tion of locating all embedded character strings that match the search argument, or finding just those complete words that match the argument. If you want to replace the words "in" with "out" all through the text, you won't be bothered by having to make decisions about "print," "integer," "Minnesota," and all other words with an embedded "in."

> Unlike GPLE, the listing of all variables does not include the line numbers associated with each variable name. You can use the search command to locate each occurrence, but I like the old system better.

> You can edit in either 40- or 80-column mode, but if you edit in one mode and the program runs in a different mode, be sure to switch to the proper mode before running the program with Program Writer in residence. Better yet, your Applesoft program should include instructions for setting the proper mode.

> If the muscles in your fingers are about to wear out, you'll certainly appreciate the macro command features of Program Writer. Macros allow Beagle GOTO 29

### Hyperion Hyperpyrexia

by Jason Parker ® 1990

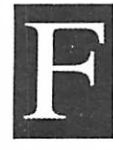

rom a Reader: The XCMD

The first item of business this month is a potential problem with the shutdown XCMD I wrote about in two previous columns. A reader became aware of a

problem

Jason Parker, Columnist,

Mini'app'les Newsletter

Jason,

I suspect that the ShutDown XCMD described in your recent column could have some dangerous consequences if it is used as written. Am I correct in my impression that this XCMD performs a direct call to the ShutDown routine in the toolbox? If so, then HyperCard is not being allowed to correctly close the currently open stack before exiting. This kind of abrupt exit can lead to the stack becoming corrupted and unusable. Perhaps a warning to your readers to this effect is in order.

A programmer named Allen Prescott recog nized this problem with other existing ShutDown XCMDs and has written one of his own that is completely safe. Instead of calling the toolbox ShutDown routines directly, his XCMD patchesthe system in memory so that an attempt to Exit-ToShell will result in a jump to the ShutDown code. Finally, the XCMD sends a [doMenu "Quit Hyper Card"] back to HyperCard. Thus, HyperCard per forms any needed housekeeping, closes the stack, exits HyperCard, calls ExitToShell (in an attemptto return to the Finder) and shuts down. No danger of stack contamination!

The ShutDown XCMD is public domain, copy right 1990 by Aliens Fine Software. It can be found in one of the archive folders in the HyperCard Stacks folder in the User Groups folder of Ap pleLink or you can simply get a copy from me. My AppleLink address is PACER.CTR or you can con tact me at Pacer Center, 4826 Chicago Avenue South, Minneapolis, MN 55417-1055 (612-827- 2966 Voice & TDD). Hope this information is use ful.

#### Sincerely, Dan Berks

I want to thank Dan. And I want to apologize to my readers whom I might have put into jeopardy. Although I have never encountered a case of stack corruption myself using my XCMD or another similar shutdown XCMD, the warning is valid.

I was able to locate a single reference to the problem in the book Tricks of the HyperTalk Masters. It gives a description of the shutdown XCMD by Will Crate: "Performs a standard Macintosh shutdown from within HyperCard. Use with care. This can corrupt a stack, so you should always return to the Home Card before shutdown."

Our interchange here also highlights an everpresent problem in the world of computers, espe cially the complex world of Macintosh comput ers: The potential for system error and file corrup tion is very real at all times. Even professional software outfits (such as Microsoft) release bugridden software that can cause data loss (anybody remember Word 3.0?). Apple system software itself is not immune (System 6.0).

The lesson here is that precautions should al ways be taken to prevent permanent damage. The fact of possible errors should not dissuade wouldbe programmers or users of new programs. Open ing computers to innovative programming ideas by computer users is an important, powerful step in the evolution of the industry. Over time the tools used by users to gain power over their computers will become better at insulating them from potential pitfalls (HyperCard is one such tool). But there will always exist the possibility of error. Users of computer software will always have to protect themselves when there is a chance of data loss.

### Backgrounder blues, Superscripter Rules!

How many times do you find yourself moving fields and buttons from the card layer to the background layer in HyperCard? The other day I was creating a chess board stack to keep track of and play chess games. To create the board, I created a transparent button for each square. 64 of them to be exact. I made a new button, made it transparent and then sized it to cover a square painted into the background layer. (Background? Hmmm. Is there something I'm missing? Nah.) Then I copied it sixty-three times, carefully plac ing them over their own painted square. Then I double clicked on one to begin naming them all. Card button "al", there only sixty-three more to do. Wait. Card? Oh %&\*\$!! They are supposed to

mini'app'ies

14

be background buttons! Time to go to the bathroom, grab something to drink, play with the cat, and generally unwind from the stress of knowing that I'll have to first select the button, type command-x to cut it, type command-b to choose the background layer, type command-v to paste it, type command-b again to chose the card layer, and repeat this sixty-three more times. It is a process as long and tedious as that last sentence. I'm a young man, but my fingers have their limits!

This is the time for Superscripter! Whenever you are doing something in HyperCard and find yourself beginning to groan "Oh, there has got to be a better way!" it is time for Superscripter! Superscripter lives in all of us who wonder at the marvels of computers and want to harness that power. All it takes is to identify a problem and desire a solution. If you are just learning Hyper Card and HyperTalk there is no better way to learn it then to solve a problem with a script. My problem was sixty-four buttons that needed a quick way of moving to the background.

### What do you want?

The problem here was well defined. No need for me to work on defining it further. So what do I want? What I'd really like is a simple script which would allow me to click on buttons (or fields) and move them to the background layer. I think I'll call my script MOVEBACK. Now I need this script for the chess board problem, but I remember groaning about this before so I'll probably want to use this script again. The best place for me to put it is in my (now bulging) home stack script so it will be available to me in whatever stack I happen to be in. Well let's write the script shall we?

Ok, it's easy to start: on moveback end moveback

Hmmm. Should there be a parameter? It would be easy to add one. But it will always be easier to click on something than to type in its name. The only good reason to have a parameter here would be if I wrote another script to call this one. But given what this script does, that seems highly unlikely. I sort of like the idea of just typing moveback into the messagebox to activate it anytime I want to move a number of objects to the background.

put "click on an object to move to the background"

 $\overline{...}\overline{...}\overline{...}\overline{...}$ 

It would be a good idea to remind myself about why I typed in moveback.

wait until the mouseClick

Ok now my script has to wait until I click on an object before it can send it to the background.

select the target

doMenu "cut...

Drat! I've got two problems now. First the HyperCard function the target won't work in this situation because the script moveback is already in progress. There was no target when it began, and clicking on an object does not begin a script causing it to become a target. Clicking on it only resumed my script. So I will have to find another way to figure out which object my mouse clicked on. The second problem is that the menu com mand "cut .." changes depending on what type of item is selected. If you selected text the menu reads "cut text". If you selected a button, the menu reads "cut button". And if you selected a field the menu reads "cut field." So I'll also have to figure out if my object is a button or field. Gee this is getting complicated! But Superscripter says there is always an answer!

To figure out which object my mouse clicked over I will have to use something my script can know or find out. The only thing it really has got is the mouse location at the time of the click. Oh! I could compare that with objects to find out if the mouse location was over the object! Let's see, I'd have to get the rectangle of every object and compare the mouse location to find out if it was inside that rectangle. Sounds messy. HyperCard must have provided a better way. I want to find out if it is inside or within the rectangle, let's just check the index of my script language guide from Apple. Ah ha! within is defined on page 280. This is going to be a piece of cake after all!

if the mouseLocation is within the rectangle of...

Hmmm. Within the rectangle of what? I'm going to have to check each button and field aren' t I? I'll have to set up loop to do that I can find out how many buttons there are by using the function the number of card buttons. And for fields the number of card fields. So I'll have to create two loops, one for fields and one for buttons.

repeat with  $i = 1$  to the number of card buttons if the mouseloc is within the rect of card button i then

Superscripter GOTO next page

April 1990:

15

Superscripter continued from previous page exit repeat end if end repeat repeat with  $x = 1$  to the number of card fields if the mouseloc is within the rect of card field x then exit repeat end if end repeat Oops! All I kept was the number of my object. I forgot to remember if it was a button or a field, repeat with  $i = 1$  to the number of card buttons if the mouseloc is within the rect of card button i then put "card button" && i into object exit repeat end if end repeat repeat with  $x = 1$  to the number of card fields if the mouseloc is within the rect of card field x then put "card field" && x into object exit repeat end if end repeat Ok now I have to select, cut, and paste my found object. But what if it's empty? if object is empty then exit moveback select object doMenu "cut.... Rats! I need the word button or field! The variable object stores this information at word 2. doMenu ("cut" && (word 2 of object)) doMenu "background" doMenu ("paste" && (word 2 of object)) doMenu "background Ok! Now I'm getting somewhere, on moveback put "click on an object to move to the background" wait until the mouseClick repeat with  $i = 1$  to the number of card buttons if the mouseloc is within the rect of card button i then put "card button" && i into object exit repeat end if end repeat repeat with  $x = 1$  to the number of card fields if the mouseloc is within the rect of card field x then put "card field" && x into object exit repeat end if end repeat if object is empty then exit moveback select object doMenu ("cut" && (word 2 of object))

doMenu ("paste" && (word 2 of object)) doMenu "background end moveback

I think I'll try this script. Create a card button to play with, and type moveback. Click on my but ton, and...well a couple of problems still remain. One, I'll have to type moveback again to move another object And two, the script left me with the button tool selected. I'll have to add the line choose browse tool. And I should put a loop around the whole script so it will repeat until the object is empty. So I'll have to change the object is empty line too. I noticed one more thing. The message box might get in the way. So I better hide it I'll change my message to be a answer box in the beginning.

H;;::H H

on moveback hide msg answer "click on an object to move to the background"with "Cancel" or "Ok" if it is "cancel" then exit moveback repeat wait until the mouseClick repeat with  $i = 1$  to the number of card buttons if the mouseloc is within the rect of card button i then put "card button" && i into object exit repeat end if end repeat repeat with  $x = 1$  to the number of card fields if the mouseloc is within the rect of card field x then put "card field" && x into object exit repeat end if end repeat if object is empty then exit repeat select object doMenu ("cut" && (word 2 of object)) doMenu "background" doMenu ("paste" && (word 2 of object)) doMenu "background end repeat choose browse tool end moveback

There! That does the trick! Needless to say moving my chess board buttons was a breeze. If you want to move objects from the background to the card layer you could modify this script. Or you could write a like script called moveForward. I recommend writing a separate script since if the

Superscripter GOTO 12

doMenu "background"

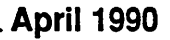

### mini'app'les April 1990

## Ballot

### For Election of *t*mini'app'les Board of Directors 1990-1991

### Instructions:

- 1) Vote for one and only one candidate per office. Please use an X.
- 2) If you wish, use the blank space to write in another candidate. Be sure to fill in the  $\Box$  with an X.
- 3) When you have completed your ballot, fold the bottom edge up to the line indicated and flatten the crease. Fold the top edge down and flatten the crease.
- 4) The **the inimitappiles address should now be facing you. Fill in your** membership number. No ballot will be valid without it. Fill in your name and address. Staple or tape where indicated.
- 5a) Place a 25-cent stamp where indicated and mail. Mail early be cause only ballots received in our P.O. Box on or before April 28, 1990 will be counted.

OR

5b) Bring your ballot to any timini'app'les SIG meeting scheduled to be held in April. Ballots must be handed in before 8:00 pm.

### Nominees as of publication date (3/21/90)

is for write-in nominees. (I) Indicates incumbant.

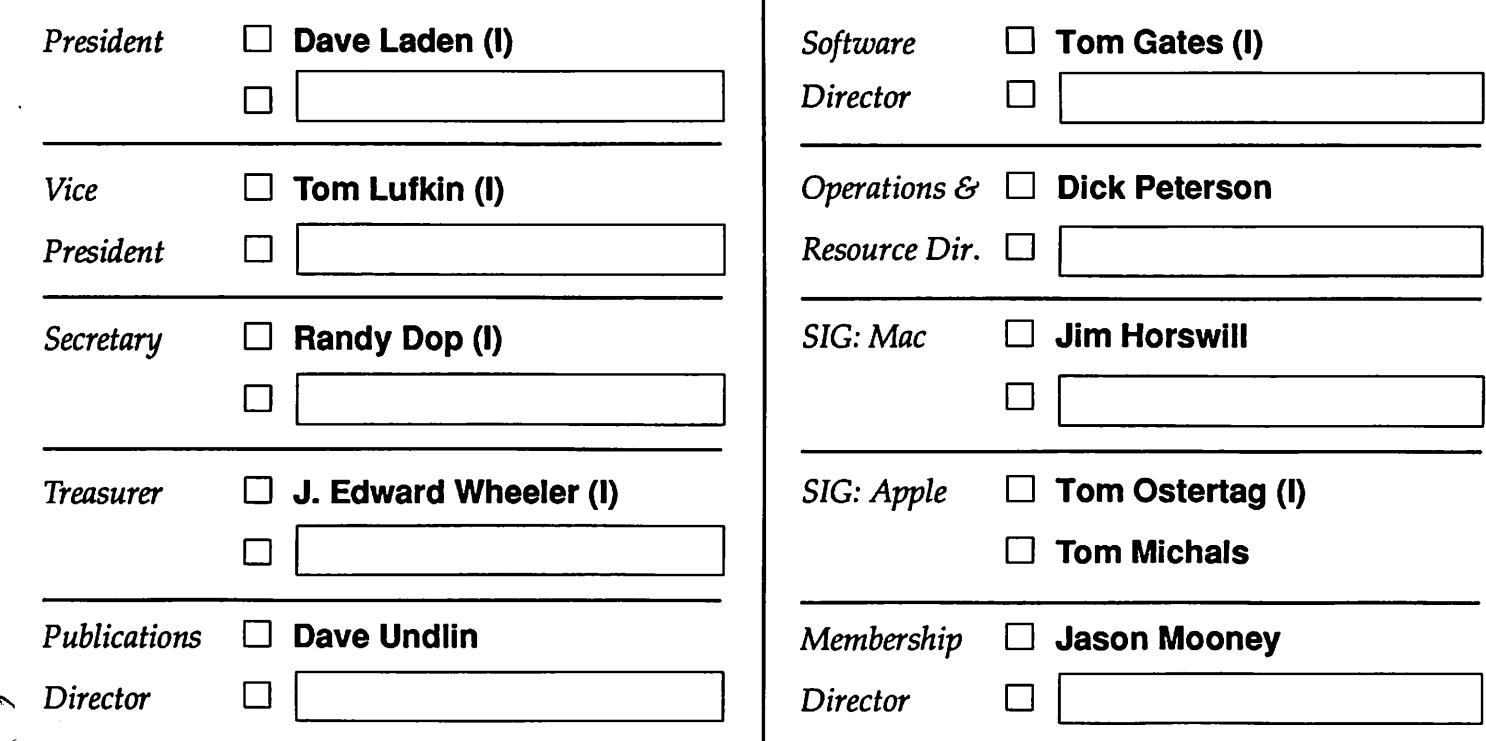

### Exercise your right as a citizen of *the mini'app'les* and Vote!

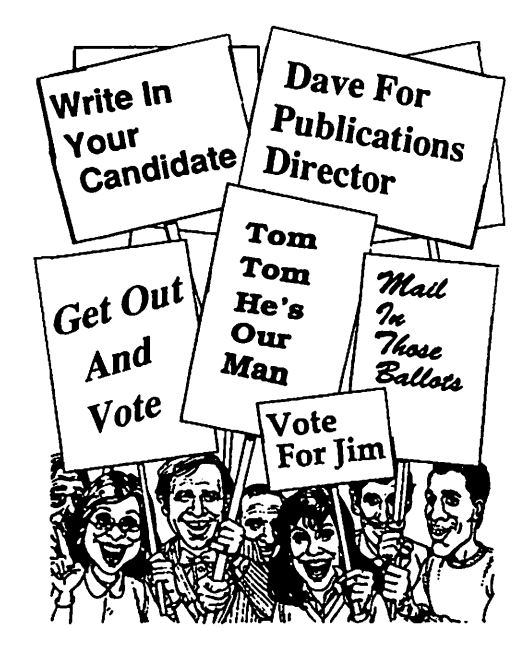

Membership Number:

Name:

Address:

Place 25 Cent Stamp Here

 $\frown$ 

 $\overline{\phantom{a}}$ 

^mini'app'les P.O. Box 796 Hopkins, MN 55343

Outside Fold 2nd Fold on this line

Outside Fold 2001 2002 1st Fold on this line

### The AppleWorks Advisor A Column for Users of AppleWorks

by Dick Marchiafava

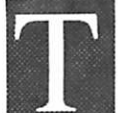

imeOut TeleComm Update An improved TO.Telecomm file was

ImeOut TeleComm Update<br>
An improved TO.Telecomm file was<br>
released at the same time as the<br>
UltraMacros update announced in<br>
my March column. I was not able to verify that released at the same time as the UltraMacros update announced in there was an update at that time. The new TO.Telecomm file is distinguished by a file date of 11/08/89 and a file size of 85 blocks. The version number did not change.

If you have a problem with TeleComm, you will want to get an update. I understand from talking to the Beagle Buddy coordinator that an upgrade for TeleComm is also expected to be released.

### Improved Ditto Macro

The source of the ditto macros printed in our March Newsletter is Greg Gilles. After reading that column, he called me with an improvement to the Ditto by Character macro. As published, this macro returns the cursor in the Overstrike mode. The changes Greg came up with restores the cursor to the Insert mode.

Ditto by character <BA-D>:<awp><c = peek \$10f1 up read: left down  $$3 = $0$ : print  $$3$ : if  $c = 0$  then Insert>!

The Ditto by Word macro in the March column has an error in one segment, as printed. The segment which reads: left down  $#3 + 0$ : should be : left down  $$3 = $0$ : Make this change if you tried this macro.

Greg and I were unable to determine in time for inclusion in this Newsletter column how to have this macro return the cursor to Insert mode.

In the future, we will have more on the Ditto by Word macro, plus some others that Greg is work ing on that will do Cell Copying faster than using the OA-C command.

### AppleWorks 3.0 Companion Arrives

Early in March Beagle Bros AW 3.0 Companion arrived. It is Beagle's new AppleWorks customiz ing utility. To start with, AW 3.0 Companion contains the AW 3.0 Patcher which fixes eight AW 3.0 problems. Then the utility can do fortysix patches to AppleWorks 3.0 which customize the program in general and in each of the modules.

As with all patch collections, not all patches are useful to every user, but those which do apply arc worthwhile. Some patches change how memory is used, some are for changing cursors and for adding MouseText. There are patches specific to each program module.

There are too many patches to describe in detail, but some deserve mention. For the word proces sor, one patch cancels the default Find string. Another patch changes the character (selected by user) which is used for fill when text is tabbed. The fill characters show in the Zoom mode, permitting the user to distinguish segments of text which have been tabbed from those which have been positioned with spaces or by other means.

The AW 3.0 data base will scroll in the All Records mode. The Wrap To Next Record patch will cause the cursor to wrap down to the first category of the next record if Tab is pressed on the last category of a record—this saves having to back up through all categories to get to the start of the next record.

Beagle Bros also includes some "Bonus Stuff for TimeOut users on AW 3.0 Companion.

### TimeOut Pathologist

Displays the desktop files with the pathnames of their origin. Any or all file pathnames can be changed at that point. There is also an Empty Clipboard function which allows the user to empty the clipboard if one runs out of desktop.

### TimeOut TextLoader

This desk accessory lets the user load text files as though they were WP files. It loads up to twelve text files at a time, makes them word processing files and marks them as Unchanged. Very handy if one works with text files often.

### TimeOut PathMan

This desk accessory lets the user create a menu of frequently used pathnames and select paths from the menu.

### Adventure Of Exploring AW

This does not refer to a role-playing adventure/ fantasy game here. I refer to the adventure and surprises of discovering new facets in AW 3. A while back I discovered fortuitously that OA-Left Arrow would mark all items when pressed while I'm in a menu. This applies to selecting files, words in the spelling checker, or file choices with

AppleWorks Advisor GOTO next page

#### AppleWorks Advisor continued from previous page

TimeOut accessories. All items, or twelve files, are marked. The OA-Left Arrow cancels the se lections.

Sound familiar? It is the logical extension of the basic select/deselect function of AW. I later found out that if the select cursor was moved down a file list and OA-Right Arrow was pressed, twelve files would be marked, beginning at the cursor posi tion.

Many cursor moves we are used to in the AW word processor have been implemented in other modules and in the general system. Do some exploring—give it a try. You will be pleasantly surprised with the added ease of use some discov eries impart.

### Smart Save Function Found

A new feature in descriptions of AW 3.0 was very attractive to me. It is the Smart Save, which can save a file back to the pathname it was loaded from. Sounded handy, as I use many sub-directo ries and have parked a file in the wrong sub

directory more than once.<br>In the crush and confusion of organizing and testing a totally new AppleWorks configuration, complete with desk accessories and assorted patches, I had not figured out how the Smart Save was called. I finally spotted it in the manual to AW 3.0 Companion. Yes, I know it is on the Command Reference card, but I had not read it closely since I leafed through the AW package after it arrived. Therearemany thingsl don'tgetaroundtovery fast.

Bumping into something, as happened to me with the Smart Save command, is a delight, like getting a surprise gift. If you have not gone off to find your Command Reference card by now, I'll tell you that the Smart Save command is OA-Control-S. For myself, I have already incorpo rated it into a macro so I can save a file back to its source path and then remove it from the desktop.

### UltraMacros Initial Installation

This is offered in the hope of clarifying some aspects of beginning to use UltraMacros. It is not intended as a complete or step-by-step proceedure.

TimeOut products usually need be installed only once. Additional products can be used by copying the desired files to the location of your TimeOut applications (working disk). The exception to this is UltraMacros which has an extra step to the installation operation that it does. Use Ul traMacros to make the installation, if you have it.

### Which Macro Command Set?

 $\mathbf{m}$  must as a control matrix  $\mathbf{m}$  as a control matrix  $\mathbf{m}$ 

The set of macro commands active when UltraM acros is first installed are primarily for show. Although there are some good basic macros in it, I consider many of them "wild, astounding and weird." They are interesting as demonstrations and curiosities, but are not a good place for a novice macro user to start.

Macro command sets are stored in word proces sor documents. These macro tables are compiled and the resulting codes are written into the file named Ultra.System.

I recommend you replace the default macro set with an elementary command set, or just start programming your own macros from scratch. An elementary macro command set might be based on a command set supplied by a friend.

The word processor file on the UltraMacro disk called "Macros Ultra3.0" contains the details of the default macro set. There are also other word processor files which contain notes and samples of many macros. These files should be reviewed for macros and techniques in developing macros.

### Changing the Default Macro Set

To change the installed macro command set, you need a word processor document (macro table file) on the desktop which contains a set of macros you want to install as the default set.

- 1. Compile Macro Set: From within macro table WP file, access the TimeOut window and se lect "Macro Compiler." Follow the prompts and compile this file. If (when) there are no errors, go to the next step. 2. Install New Macro Set: From within the com
- piled file, access the "Macro Options" and select #3 "Save macro table as default set." If AppleWorks runs from a physical disk, the AppleWorks Startup will have to be on-line to write the change back to the Ultra.System file to store the change.

RAM Disk Users Only

3. If you run AppleWorks from a RAM disk, use a file copy utility to copy the file Ultra.System

from RAM back to the AppleWorks source disk which the RAM drive is loaded from before you shut down the computer.

### Recording/Writing New Macros

mm

Macro commands can be created by "recording" the keystrokes which you want to be part of a new macro. Macros can also be written, or elaborated on by typing the necessary keystrokes in a word processor document.

Simple macros can be created in the record mode. This mode produces macros which mimic the recorded keystrokes on command. Record can also be a starting point for more complex macros. Writing macros in a word processor document allows you to create macros which cannot be made by recording keystrokes.

### Capturing Recorded Macros

When macros are recorded, they exist only in memory. To make them part of an installed com mand set, capture the recorded keystrokes to a word processing document for installation and storage.

1. Load a macro storage word processor docu ment to the desktop and open it. Place the cursor below the macros stored in this WP file. Access the TimeOut window, select Macro Compiler and do #2 "Display current macro set." The current macro set are the macros active at that time. It includes macros recorded in the present working session.

The keystrokes and/or codes for the active macros will be listed in the WP document. There is no explanation listed which explains what each command does. See below.

- 2. The new recorded macros are at the end of the commands which have been listed. To capture them, move them to the WP macro table which will store them. Annotate them. Remove the macro code lines which duplicate those which were already installed.
- 3. To update the default macros with the modified command set, see "Compile Macro Set" above. One or more macro table WP documents can be created and stored.

I do not like the way the sample and demonstra tion macro files supplied by Beagle Bros look. To me, they are confusing and difficult to read.

I have devised a way to organize a macro table file which may be useful. To keep track of which macro keys are in use, I list all (or most) keys which can be assigned to macros. When assigned, each macro key used is preceded by annotation explaining what the macro is. The macro codes begin on the next line.

Macro keys are entered in ascending order A-Z, 1 -9, etc. First listed are alpha and numeric macros which work with a Solid-Apple, next the miscella neous symbols and function keys which work with the Solid-Apple. This process is repeated with SA-Control macros and Both-Apple macros. As macros are created, I move them to the proper place on this list and annotate them.

Macros could be organized by functions, such as cursor control macros, delete macros, and print macros, or by the module of AppleWorks which they work in. As macro keys are used, the table is filled in. Sometimes a key will be assigned to a macro which has not been created. In this case, the annotation serves to reserve the macro key for later development.

Some means of marking a definite end to the macro the table storage file is desirable to distin guish stored macros from those which were listed. This is to make it easy to remove duplicate macro code lines after listing.

The following is a sample of a macro table I have organized. I date the file internally to make it easy to know which version is current. A few macro commands are shown as examples.

start Solid Apple Macros

Add files to desktop A:<all><oa-Q esc rtn rtn>! Block delete to Clipboard B:<all><oa-M>t<down down

rtn>! Center text in WP C:<awp><oa-O>cn<rtn esc>! Delete word to Clipboard D:<awp><right oa-left oa-

M>T<oa-right left rtn>!<br>
EFGHIJKLMNOPetc.

- Solid Apple Number Macros
- 1234567890 Solid Apple Symbol Macros

Left Right Up Down Rtn Spc Tab ESC ! @ # \$ % ^ & \*

etc. End Macro Table

This outline concept is repeated for Control key and Both Apple macros.

AppleWorks questions and tips are welcome. Send to 7099 Hickory Drive N.E., Fridley, MN 55432. Include address and phone number. Or call 612-572-9305, no collect calls. —Dick

### HyperCard February Meeting Notes

by Tom Edwards

t the February HyperCard meeting (coordinator *Mike Carlson*, held 4th<br>Monday of the month at Hagen Office Equipment), Frank Van Alstine previewed material that formed the

centerpiece of his regular "What they didn't tell you..." article that was published in the March newsletter. This was a "button" script that copies selected cards from a main stack and creates a "sub-stack." The reason to do this, in Frank's case anyway, is to narrow the stack down for better report functions. After the report is complete (or whatever you needed the sub-stack for), just toss the sub-stack out

Frank also showed off several programs and INITs fresh off of the national BBSs. One that I can hardly wait to give a try is Max Apple Zoom—an INIT that changes a 13-inch Apple color monitor into a 14-incher. It fills the screen with the working area of the Mac by eliminating the "dead" border area, pushing the working area right out to the edge of the plastic bezel. What makes this so neat, is that it adds workable pixels to your screen dimensions.. .not just a "stretch" of the normal-sized screen.

### And for something different,...

we heard of a scholarly project being proposed by Austin Meredith for the University of Minnesota. This is to collect, coordinate, and link with "hy permedia" (or some equivalent technology) all of the works of Thoreau. The assemblage would combine writings, sounds, drawings (as holo grams) and a host of material that is generally available to scholars only under highly structured and limited access.

Thunder II Postal Glossary

Do you sometimes have difficulty remember ing postal "abbreviations," those two letter bits of code that aren't really abbreviations at all? Oh, sure, you know that Minnesota is MN and Wis consin is WI, but what about Maryland. MA? Nope, that's Massachusetts. Maryland is MD. You didn't know that the abbreviation for the North Mariana Islands is CM? Silly you.

On the Mac I have found a simple solution to this minor problem by using Thunder H's "Word Expansion" feature. "Word Expansion" is actu ally a glossary function and was called "Learned

The venerable HyperCard program offers some possibility to access this material, but the intent is to have some means to provide more than Hyper Card currently permits. A "next generation" Hyper Card may offer some answers—color, windows, better animations. The programming environment of the NeXT computer also holds some promise for the task, but that hardware also lacks some of the key ingredients to give all of the bells and whistles that the proposal calls for. Thanks to Austin for a most engrossing presentation.

### Checkmate...

it doesn't do yet, but Jason "Stak Hack" Parker showed off a chess board that he is building in HyperCard. With the simple point, click and drag of a mouse, he has a means of keeping track of chess moves and tracking the moves with stan dard chess notation. This is not a chess game in which you are pitted against the 680X0 processor, but it will tell you if some moves are illegal. Jason's need was only for a mechanism to track a game played with a remote opponent. At this point, the board looks good and responds well. It will be interesting to see how the stack develops.

Jason's StackCrypt piece from last month con tained a boo-boo in the manner that the clipboard is handled. If you picked up an early copy and find the stack useful for storing miscellaneous scripts (that's the purpose of the stack), then check with Jason for an update. A fresh copy may save you the frustration of odd "pastes" from the clipboard, where you don't get what you thought you should. More bytes later.. .TWE

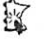

Words" in the original version of Thunder. Sim ply type the name of the state or territory whose abbreviation you can't remember and add an "x" or a "z" to the end of it. Thus, "Montana" becomes "Montanax." Use the "Word Expansion" feature to "expand" the name of the state or territory to its abbreviation. Now, whenever you type "Mon tanax" it will be replaced with "MT." You can quickly compile a glossary of all the states and territories in this manner if you wish. This tech nique will probably work with other spell check ers, but I haven't tried it. —James Horswill

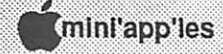

### Mac Users Inaugurate Publish It! Promo

by Tom Edwards

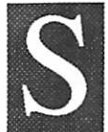

ome deal. You may still be eligible. (Almost sounds like an Ed McMahon pitch for Publisher's Clearinghouse!) No, this was the March Mac User meeting, replete with a demo of the

Publish It! program for the Mac. If you persevered through my presentation, you were eligible to buy the program at a special user group promo tional price (a new promo just initiated by Time Works). Matter of fact, if you couldn't make up your mind right then, I've still got the forms that get you this program for about \$180.

I'm anxious to see what the new PageMaker 4.0 version has to offer, and at what price. As the Publish It! demo tried to convey, there are a lot of bells and whistles in it that DTPers are still asking for in their more expensive page layout programs. As the high end gets higher and higher, it's kind of nice to have someone step in at the other end of the scale with a very versatile program.

The regular co-coordinators for the group (Mike Carlson and David Stovall) were absent for the March meeting. Steve Bibus not only helped set up the viewer and projector, but he also acted as MC for the intro portion of the meeting. As the Mac user for the library where the SIG meets, Steve has been part of most every meeting since the group was formed.

Bob Fellows, Mac Software Director for the Club, was an early hit on Steve's list. Bob got the call to tell us what was new on the eDOM menu. He had a fresh disk that contains several "Finder" substitutes or aids, some HyperCard stacks that function as specific database and import-text managers, and ResEdit as a DA.

The Q and A session brought forth several subjects, but one of the recurring themes seems to be system crashes. With all of the INITs that get stuffed onto System Folders (an INIT is a program...usually small...that is loaded into the memory of the machine at startup), conflicts can be a rather frequent occurrence until you figure out what is acting up. The conflict is when two programs try to control the same piece of memory. You know about it when things freeze up, you get the "Bomb" message or the machine starts to buzz and the screen goes bananas.

The "fix" is to go back to as pristine of an Appleoriginal System Folder as you can, then add TNITs back in one at a time (with a "restart" each time to get it loaded into memory) until the problem sur faces again. Once you identify the offender, you have a choice: leave it out of your System folder or try to make changes that allow it to work with your other System files. The only "fix" I've run across that I've felt confident enough to try is to rename the file so it loads at a different point in the Startup process. (These things load in alphabeti cal order.)

Frank Van Alstine (Mr. "What they didn't tell you..." author often published elsewhere in the newsletter) suggested a way to alleviate this prob lem, but it requires a partitionable hard disk. He keeps a "minimal" System Folder on a partition other than the startup drive. When he wants to try something out, it goes in that System Folder and he does a restart (Option-Command keys de pressed as you double-click on the Finder icon in that folder). The new software is likely to be stable with this uncomplicated System, and he can check out the things that it does with little chance of a crash.

Following the Publish It! demo by yours truly, we held a drawing for a fully working copy of the program. Since Frank had won a copy of it at the DTP meeting (that's the last time I'll trust Hyper Card to "randomize" anything!), I had him draw a name from the box of entries. The winner was Duane Anderson, who joined the Club in Novem ber. Congratulations to Duane, and thanks to TimeWorks for the donation of the programs and a demo that will be available on the Club's ma chine.

Sound like fun? Not only that, but there's a lot. to be learned and shared at the SIG meetings. If you get a chance, stop by to take one in (check the calendar for time, place, date and subject). We'd love to have you attend and to participate in the give and take. Who knows...there might be a drawing where you could be the lucky winner as practice for the big Minnesota lottery event! More bytes later.. .TWE

>

### What They Didn't Tell You: Mac Monitors

An Ongoing Critical Evaluation of Macintosh Software

by Frank Van Alstine<br>went on a shopping expedition for a large no big grev sc I finally hit pay dirt, but not without being screen grey scale monitor this month, with some interesting happenings along the way. sidetracked by bad data, and not without lots of digging and persistence. Even when I finally had an outrageously good value offered to me, incom plete data from the major magazine reviews nearly caused me to not take advantage of my good fortune. It is now obvious that "What They Didn't Tell You" is as important to think about in dealing with hardware as it is with software.

### Moniterm, a local monitor maker, had whetted my appetite.

They had been kind enough to supply a large grey scale monitor for the January 1990 Mac Users meeting when I displayed the MacVision video capture program. That made me realize how use ful a big screen really was. In addition, I had been thinking about some way of making my Mac faster, because scrolling around large graphics design files was taking too much time. I had considered an accelerator board to make scrolling faster, but then it dawned on me that a big monitor was another way to have much faster scrolling you simply don't need to scroll.

### You would think that finding a good big monitor would be easy.

I started at Hagen Office Equipment, my local friendly Apple dealer, but all they had were the Apple brand monitors, which show either black and white or sixteen grey levels at the most. I wanted a 256 grey level monitor for working with scanned and digitized video images. There was no sense in paying for two- or four-bit monitors when eight-bit ones were not much more. For me, a big color monitor was out of the question. They all cost in the neighborhood of \$6000 while grey scale monitors are about one-third that price. Hagen Office Equipment could order a grey scale monitor for me from two or three sources, but they had none on display. I wanted to see what I was getting before I bought so I headed for other stores.

First Tech (which gives our Desktop Publishing user group good service) had big color monitors on display (as did Hagen Office Equipment) along with the standard Apple monitors. But there were no big grey scale monitors to be seen. Dayton's had dropped their Burnsville computer depart ment altogether and even the Macintosh software department seems to be dissolving at Software, Etc. I went back home and pouted, \$2000 burning a hole in my pocket and not a monitor to be seen anywhere.

### Then Macworld and MacUser reviews arrived the same day.

If I could not find any big grey scale monitors to look at, at least now I could read about them as the April 1990 issues of both MacUser and Macworld featured large monitors for the Macintosh. Thirtytwo pages of monitor reviews in the two maga zines left me very confused. I had a special interest in seeing how Moniterm's Viking 2/72 fared in the ratings as I had been very impressed with the short look I got at it at the Mac Users meeting. What did I find? Not what I had expected.

In Macworld the Moniterm Viking vanished completely—the brand did not exist. They re viewed everything I had ever heard of and more, but not Moniterm. In MacUser the Viking 2/72 fared a bit better. It did make a "four mouse" rating (about average) but only as a black and white monitor, not a grey scale. In fact, they marked "No" in the column regarding its grey scale capa bility—but with a very tiny asterisk and a footnote at the bottom of the page that a grey-scale card was available and they did not differentiate its grey scale card with that from other monitors that only have four-bit greys as an optional extra (like the Apple monitor). Another very large screen Monit erm monitor fared poorly in the MacUser test and I was left wondering what was going on here. Needless to say, neither magazine rated anything from Moniterm among their favorites, and I had no opportunity to actually look at anything the magazines liked. I decided to put off the purchase until I got more data.

### MacSmart Buyer's Guide made me think again.

It is simply a silly little throwaway advertising newspaper, printed on eight pages of yellow newsprint—one of those advertising bulk rate missiles that usually go straight into the trash can. It has display and classified ads from quite a few computer suppliers. I have no idea how I got on

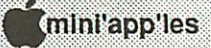

24

their mailing list. But for some reason I skimmed it before tossing it and a strange slogan caught my eye, "Our Prices are So Low We Offend People." That rated a second glance and I found I was looking at the ad from Surplus Technology of California. And what did I spot in the middle of their offerings but a very low price on a Viking black and white monitor for the Mac SE. It was not the grey scale monitor for the Mac II that I was looking for, but the price was ridiculous (about S700).

So just for fun I called Surplus Technology and asked if they might also have any good deals on grey scale monitors for the Mac II. Lawrence Hicks told me that he didn't know if any were available, but that he would call me back in fifteen minutes, and he did. He smiled over the phone and told me they had new Moniterm Viking 2/72GS monitors with 256 grey scale controller boards for \$995.00 (aboutone-third of list price). In addition, because I lived in Minnesota, they would arrange to have me pick the unit up directly from Moniterm's shipping dock, saving shipping costs to California and back and of course eliminating the risk of shipping damage. It seems that Monit erm sold out a whole bunch of "last year's" models to Surplus Technology and they had them priced to sell right now. They have some 19" color monitors for \$1995 too.

Now what could I do? The price was so good I couldn't turn them down even though the Viking never seemed to get good reviews. I remember that I had liked what I saw at the meeting and told them let's do it. Even if it was only fair, for that low a price I hoped to get good value, but those reviews had me worried. Why didn't the big magazines like Moniterm?

### I should not have worried about the reviews.

This column is being written on the 19-inch Mo niterm Viking 2/72GS display and it is not only more than a good value but it it has made my Mac much easier, faster, and friendly to use.

The Viking has replaced my Apple 13-inch color monitor on top of my Mac II (the Apple monitor sits to the side—it's a handy place to put tear-off menus and dialog boxes). I cannot com pare the Viking to all thosemonitors reviewed in the major magazines, but it sure cleans up on the Apple in every respect.

First of all its whites are white. Now I can tell that my Apple color monitor has kind of murky light-green whites. Next, its grey scale represen tation is day and night more accurate than the Apple monitor. For example, did you know that PageMaker 3.0 only displays sixteen grey levels of a TIFF image? Before I got the Viking I could not tell because my Apple 13" color monitor does not have good enough grey scale resolution, and every magazine says the Apple color is a really good monitor! With the 2/72GS the grey posterizing in PageMaker's display is obvious. Interest ingly enough, PageMaker does display 256 greys from a PICT file, and with the Viking that is obvious too.

Eyestrain is gone with the Viking. Previously, writing this column was kind of painful because it has to be done in ten point Times in Microsoft Word and that is very hard to read on the screen with the Apple monitor. Actually, I used to write the article in 16 point Times, just so I could read it, and then I reformated it back down to 10 point after final proofing. With the Viking I can actually read the 10 point Times without strain. This makes my writing job much easier. Of course seeing an entire page (actually two pages) at once is an added bonus.

Does having a big, very high resolution monitor make it easier and more fun to do graphics and CAD-CAM work? It helps more than I had ex pected. Now I have figured out how to make a "wall to wall" giant startup screen in Adobe Photoshop and have played with Software Ren ters' copy long enough to know that I am going to have to invest my monitor savings right back into that program, but that is another story.

### The moral is, the magazines don't tell you everything.

The major commercial magazines serve several masters. While one purpose for their existence is to provide you with good information, it is their advertisers, not their subscribers that pay most of the cost of production. So if you notice that Moniterm is not an advertiser in Macworld, per haps you should not be surprised to find that Moniterm is not included in Macworld's editorial content either. Does Viking's lack of advertising in MacUser affect their ratings in the reviews?

Monitors GOTO 27

April 1990

### Two Tales of Data Conversion: A Report from the Trenches of Daily Computer Use

### A Conversion in Time...

### by Tom Edwards

What with all of the different computers hanging about, you are likely to find that you need to pass some information along to another or to obtain it from another. That's fine, if the information is being exchanged between two identical comput ers. It gets a bit more complicated if the computers are of the same basic strain, but perhaps from two slightly different eras in time; say a Mac 128K "original" and abright, new SE/30. You can proba bly move most anything from the "old" to the "new," but goin' the other way things can get sticky.

Add in the further complication of switching between operating systems (Apple DOS 3.3 to ProDOS, ProDOS to Mac, Mac to MS-DOS, etc.) and you can see why there's a whole industry built around this process. Disks are not even the same size. (I've not yet perfected the technique for folding a 5.25 inch disk to make it fit into my 3.5 inch disk slot, much less making an 8 incher go. That sucker takes TWO folds, as best as I can figure!)

Transferring data by modem helps at times. If you can get it to slide through the phone line, then you can capture it at the other end. This is kind of like sending a car from Detroit to Tokyo by mail... if you cut it up into small pieces, stuff each into an envelope and send it to the other guy with a note that it's a car, he can reassemble it after it all arrives. So what if it was a Ford when it left. If it has four wheels, runs, and the horn works, let the guy at the other end call it a Chevy!

I had need to move data from an IBM System 3, Model 10 (we're talkin' mainframe here, folks.. .except that it's twenty years old and origi nally ran with punch cards!) to a Macintosh 512K. There was no modem capability, but the IBM had been upgraded to work with 8-inch floppy disks. A "record" on this machine is a string of 128 charac ters (or numbers) ending with a carriage return character. This was complicated by the fact that it might take one, two, three, or more of these rec ords to contain all of the information for a particu lar customer. To link all of this together, the first character of the first record in a customer file was always a "1." The second record in a customer file always started with a "2," as did all of the other

records that may have been needed to compete the data for that individual customer file.

Within each record, certain parts of the string were reserved for specific information...like character positions 5 through 24 of a "1" record may be the customer name and characters 30 through 39 of the first "2" record the phone number. If the customer's name was "Wimp," then characters 10 through 24 (those following "Wimp") were just spaces to build up the string to the proper length.

What I wanted to end up with was a new record for the Mac that included all of the parts of the customer data that I needed. This record also would terminate in a carriage return, but there would be only one of these per Mac record for each customer. Each field in the Mac record (like Name, Address, Phone, etc.) needed a tab charac ter between it and the next field (a common Mac convention that allows information to be ex changed between Mac programs). While sorting all of this out, I also wanted to eliminate any trailing space characters that came from the IBM record.

The first part of the operation required buying some service bureau time. I used Graphics Unlim ited in Minneapolis to read the 8-inch disk, con vert it to ASCII characters (a kind of universal code that the Mac can interpret into numbers and characters. ASCII stands for American Small Computer Information Interchange, or something like that) and write the records to a 3.5 inch Mac disk that I could use on my Mac SE. The fee for this varies, depending on a number of factors, and can run from \$20 to \$50 per disk.

The result was a text file that I could open with MacWrite or Word. Though it was moderately interesting to see, it was not yet very useful. A typical chunk of the file looked something like this (I've stuck in "." for trailing spaces for clar ity):

 $1...$  Wimp......1234 Anywhere Drive... Motown,  $IA.\mathbb{I}$ 2 . . . F u n k y t o w n 6 1 2 8 2 3 1 2 3 4 5 2..7789667... Walter.... June.... 889665. PLASTIC.. 1

To accomplish the manipulation into a format for the Mac data file, I used HyperCard with a

#### Data Conversion GOTO next page

special "button" script that did all of the hard work. It opened the converted file, read in the start of a customer record (and each subsequent "2" line that related to that particular customer), grabbed the chunks that I needed, tossed out the trailing spaces, added tab characters to separate the fields in each new customer record, wrote the record out to a second file and added a return character to signal the end of a customer record (wheew!).

 $G$   $\Box$   $G$   $\Box$   $C$ 

After this button did its thing, I had a disk with the original file (from the service bureau) on it, and a second file that was similar to the first, but formatted so that I could import it into a Mac database program. The second file looked some thing like this (where " $A$ E" shows a tab character):

Wimp→1234 Anywhere Drive→Motown, IA->6128231234→PLASTIC¶

This file then was imported into the database program on the Mac. Now, customer information can be sorted and reported on without the need to request a report from the company's data process ing department.

There was not anything really elegant or com plex about this transfer. I've used Excel to break up long strings of data into "tab delimited" strings when each string of information represented a record. HyperCard was better suited here, because the stuff coming from the IBM had at least two, and sometimes up to seven, strings of characters that related to a customer.

The important thing is that it worked. If you need to transfer information from one machine format to another, take heart; it is possible. Apple has provided a lot of tools to help you do this, but somehow they forgot to toss in a routine for a twenty-year-old IBM System 3. Your needs may not require quite as much horsing around as this combination, but most of the principles discussed here will still apply. More bytes later...TWE

### Monitors continued from page 25

Well, my Viking monitor is obviously better than my Apple monitor. I don't think I have a sick Apple monitor—it looks just like the ones in the dealers' and I was happy with it until I got the Viking. How come then the Apple always fares well in the reviews and the Viking does not? I hardly think my one third of list price one model

### Importing Stock Prices into Excel by James Horswill

 $\Box$   $\land$   $\Box$   $\land$   $\Box$   $\land$   $\Box$   $\land$   $\Box$ 

Importing large files containing stock quota tions into an Excel spreadsheet can be frustrating. The prices themselves include fractions which Excel interprets as dates. Furthermore, if the file comes from CompuServe or GEnie, it may well be space-delimited rather than tab-delimited. You can tweak the way Excel parses the file, but I think I've come up with an easier solution import the file into Microsoft Word.

Why a word processor rather than Excel? Be cause Word allows you to select columns of text. Open the file in Word and put it in a monospaced font such as Monaco or Courier. This will give you evenly spaced columns. Select each column of data individually by holding down the option key and dragging. Now, copy the material and paste it into a column in your spreadsheet

If you paste a column containing stock prices, however, Excel will interpret the prices as dates. Excel displays 1/8 as January 8, for example. To get around this problem, select the part of the column that contains the whole numbers. Paste the whole numbers into a column in your spread sheet and then select the part of the column that contains the fractions and paste them into a sec ond column. This will produce a column of dates, but there's an easy fix for that. Just add an equal sign to each cell (thereby creating a formula), and each fraction will be displayed as a decimal.

Be sure that the column of whole numbers and the column of fractions begin on the same row so that the whole number and fraction portion of a given stock price are horizontally adjacent. Fi nally, create a third column which sums the first two. Use fill down to do this. You now have a list of the stock prices in decimal form.

—James Horswill

out of date surplus Viking monitor is a "cherry picked gem." You tell me what to believe about the reviews!

For me, what they didn' t tell you is that you had better look for yourself before rejecting some brand just because it did not get a top rating. With the Viking, I am sure glad I did.<br>
—Frank Van Alstine  $\hat{u}$ 

April 1990

### Sermon for New PageMaker Users

by Linda L. Bryan, copyright 1990

;X.:::x::::yy:y ■-: v: •:x;:;:x;:xi>:Hx:W:-::i::.::i:::;:¥x:x'x

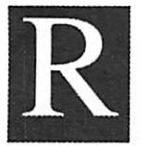

ule #1 Use the right tool for the job.

Hule #1 Use the right tool for PageMaker 3.02 is a layoutprogram. Thismeansthatausershoulduseaword

processor for writing, editing, and formatting text, and a graphics program for creat ing graphics beyondPageMaker's simplelines, circles, boxes, fills, crops and resizes. (PageMaker4.0 will have better word processing, but Microsoft Word will probably remain the best front-end text proc essor you can use with PageMaker.)

It also means that other kinds of thinking tools may help you solve problems better than PageMaker. If you need an outliner or a project manager, Page Maker will not be of much help.

Sometimes physical aids are necessary. If a hand made page mockup helps guide you, make one.

There is no code of honor which says that acomputer user must use computers exclusively—if a pair of scissors or a pencil is the best tool for the job, use it!

### Rule #2 Locate your user manuals and learn to work with them.

ThePageMakerpackagecontainsagoodsetofmanuals. They represent the investment you have already made in learning the program and are an integral part of PageMaker. Take the time to examine thereference and the tutorial manuals carefully. Schedule time to perform the tutorials so that you can fully learn the basics. Also, getfamiliar with the command summary pamphlet and place it by your computer.

When you're stumped, take the time to look up the solution to your question. There's no better tutor than learning by doing.

Browsing or cover-to-coverreading will not substitute for trying something on the computer.

### Rule #3 Get adequate hardware and software.

Assuming you are committed to desktop publish ing, you must buy or borrow or rent the equipment you need to do a good job, even if the expense cannotbe recouped immediately. The frustration of op erating with inadequate hardware takes away all the fun and savings.

Don't try to do near-impossible tasks with inade quate hardware and software: No one will appre ciate you, and your family will hate you for your short temper. Rule #3 may mean taking out a loan, renting time at a commercial facility, sweet-talk ing or strong-arming a friend, or usurping a com pany budget.

PageMaker 3.0x, at a very minimum, will need a20 meg hard drive, aMacPlus, and a 300 dpi printer. Even with this, you will soon crave a large screen and the card to attach it, a larger hard drive, more memory, a Mac IIcx or an SE30, and a scanner.

You're also going to need additional good qual ity software. You'll need a PostScript or equiva lent graphics package; a PageMaker-compatible word processor with spelling checker, search and replace, and styles (This means formatting styles, not type variation styles. If you don't know thedifference, read about it in your PM manual); a lot of DAs (including a scrapbook utility), ATM, and a font/DA manager, andappropriateprofessional fonts to make your publication credible.

### Rule #4 Recognize when you need help and know where to find It.

Desktop publishing means wearing many differ ent hats: tech consultant, writer, artist, typographer, printer, editor, typist, boss, flunky. Users sometimes erroneously believethat they must be expert in everything. Don't let PageMaker make you try to be someone you're not. You'll hate it and you won't do those things that you really do best.

Instead, find resources for help on the parts you don't do so well:

#### If you need technical help:

- Attend user meetings and become active. Other users will diagnose some of your problems and<br>they'll give sympathy for the ones they can't solve.
- Meet other users via modem. Many local bulletin boards have PageMaker users whose advice is invaluable.
- Pay someone to teach you the program. This may be the fastest way to leam PageMaker efficiently.
- Buy a book of PageMaker tips.
- Read the DTP-related articles in those unread Mac magazines you have under your bed; if there are none under there, phonea Mac enthusiastand borrow some.

If you need design help:

• Study publications so that you know what de sign and type combinations are especially attrac tive. Swipe these design ideas and usethem yourself.

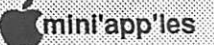

28

• Buy Aldus's PageMaker templatesorpay someone to design your publication and make a template for you.

#### If you need art:

- Buyclipart,ondisk(expensive)oronpaper(cheap).
- Pay to have graphics scanned.
- Ask your printer about using half-tone photos instead of scans. The cost vs. quality of half-tones is usually worth it.<br>Hire an artist.
- 

#### If you need help with the words:

- Pay or bribe someone to write articles.
- Buysomegrammarcheckingsoftwareandagood spelling checker. Better still, hire an editor and/ or a proofreader.

#### If you just don't have enough time to do it right:

- Hire someone to enter text.
- Pay to have material converted from one format to another so you don't have to retype it.<br>• Hire an independent desktop publisher. Some
- of these people will work along side you, oth ers take the material to their own equipment. Many can help rescue a botched job or meet a deadline.

#### If you've gone stale and need ideas:

- Ask your readers for reactions and suggestions.
- Talk to the most creative thinkers you know. Take them to lunch, join them in a discussion group, call them when you 're stuck. They can help with

### topics, articles, ads, designs, or whatever you're working on. If you can't pay, then ention these special people enough in your work to show your appreciation.

### Rule #5 Ownership of a layout program does not mean that you can automati cally design and print good-looking and good-reading publications.

Conquering PageMaker is just the beginning of your work on desktop publishing. If a PageMaker tutorial remains the limit of your education about publications, you won't have learned enough.

You need to learn all you can about typefaces, traditional graphic design, current trends in design, readability factors, paper and ink, and resources for working with PostScript fonts and high-end print ers.

### Rule #6 Make a sufficient number of proof copies.

A typo makes you look amateur no matter how much time and money you spent or saved to make it.

#### Rule #7 Know when to stop tinkering.

Sometimes good enough is good enough. The Macintosh can be so much fun and computer lay out can be so fascinating that a user may waste time tinkering, making changes that are not significant to the project or that could be done better another way. Beware! Learn to recognize when to quit. —Linda Bryan

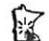

#### Beagle continued from 13

you to define a sequence of characters—up to 37—that can subsequently be incorporated into your program with but a few keystrokes. This is handy for such often repeated sequences as HOME, IF=THEN, ONERR GOTO, FOR J = 1 TO N, etc. The Program Writer disk comes with a small library of macro commands, but includes the facility for defining your own and creating a macro library tailored to your specific needs.

And if you've been using some other program editor and suffer from extreme mental rigidity, there is a CONFIGURE program which allows you redefine the Program Writer command struc ture to more or less conform to the system to which you've become accustomed. Personally I don't think that this is an especially vital feature. It shouldn't be all that difficult to make the adjust ment to Program Writer.

Beagle Bros pioneered the radical concept of providing instruction manuals that were both in telligible and to the point. This one is no excep tion, but I miss the humor and off-beat examples that characterized most of their earlier instruction books.

Oh yes, the list price is \$49.95, but I've seen it advertised for a little as \$34.95. Even if you're only occasionally into Applesoft programming, I think you'll find it's a real bargain. Even at full list price.

### mini'app'les

April 1990

## Classified Advertisements

Each Mini'app'les member may run one free non commercial classified ad per month in the newsletter. Submit ads to Mini'app'les by phone (voice) at 627- 0956. (This is the new HotLine and message service.) Ads normally must be received by 5 PM on the second Wednesday of the month to appear in the next month's newsletter. (Occasionally they must be in by the first Wednesday. Call to verify). Ads may be edited for length or to fit our usual format. There is a charge for commercial ads.

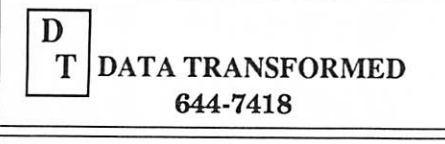

Small Operation - Big Capabilities

We provide services-Scanning / OCR Page Layout - newsletters, manuals, brochures and more. Forms - preprinted forms filled out from your Mac or print forms and data at the same time.

- Graphs, Organization Charts, Tables, Transparencies for presentations
- Appleworks files laser printed or converted to Mac flies and printed.

We stock supplies Including:

Copy Clips - fasten to your monitor Copy Stands Imagewriter Ribbons Diskettes - brand name or bulk Diskette Cases Mouse Pads Call for prices on Abaton products.

### For Sale By Members

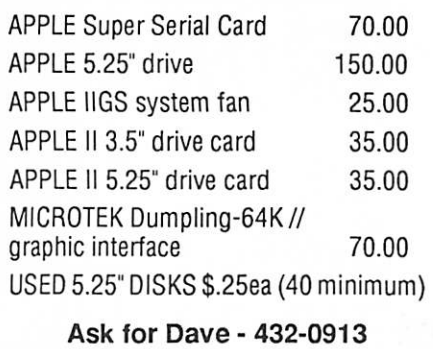

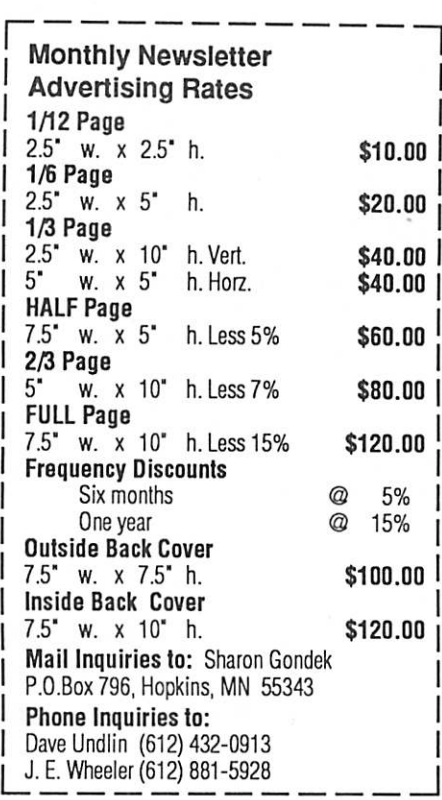

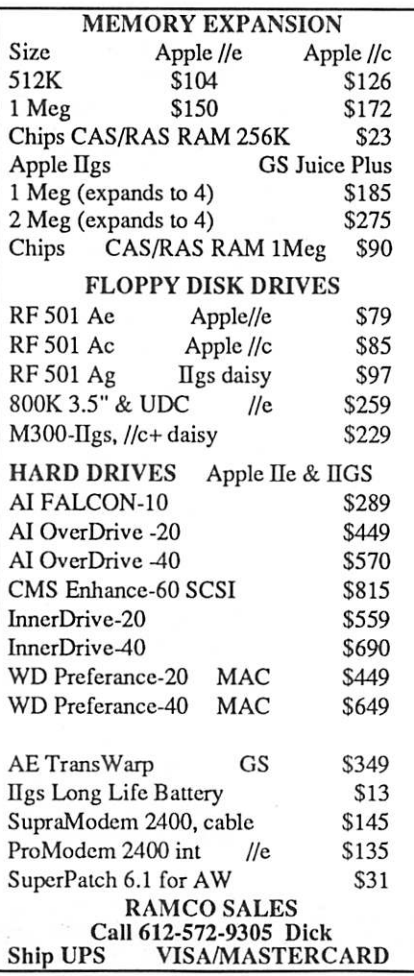

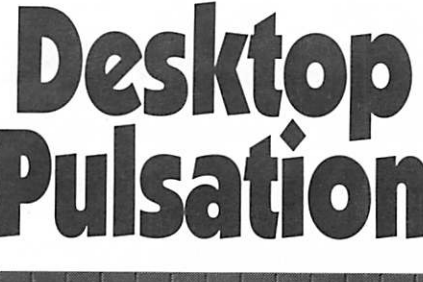

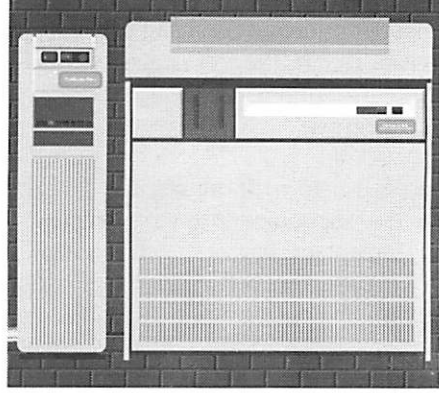

Complete DeskTop Publishing SERVICE BUREAU Image Scanning ■ Linotronic Output ■ Fine Typography « One, Two and Four-Color Printing

Elizabeth Daughton - Acct. Representative

PRINTING ARTS 3810 West Broadway - 612 588-0863

### For Sale By Members

Datalink 1200 Baud Modem, \$50 (ll+.lle.UGS). This includes an online tele communications program called Datalink which is very similar to TIC (Talk Is Cheap).

Also: Copy II Plus Version 8.2 \$10.

 $\rightarrow$ 

Call Steve, 922-9212.

Call A.P.P.L.E. Magazine Collectionincludes Peeking at Call A.P.P.L.E. compendiums for 78, 79, and 80. All issues from 1981 thru July 1989 except April 1986. See the development of the Apple II series and personal computing as it hap pened. Old ads, prices, etc.! \$20.00.

Eric, 822-8528 evenings and week ends.

Place Your Ad Here

### POWERHOUSE MAC SYSTEM

New 68020-based Macintosh system,<br>with all new components, except for the keyboard.

This system is housed in a new MacPlus case and includes all new components, with the exception of the "standard Mac 512 style" keyboard. It is equipped with a 68020 CPU, 68881 math coprocessor, fan, aux. power supply and high speed SCSI port. The system presently has 1 Meg of RAM, and can be expanded to 4 Meg. The mouse is new, yet unopened from Apple Computer. \$2,250.00 for 1 Meg system, \$2,600.00, if equipped with 4 Meg of memory.

Call S.3at (800) 247-4622, (507) 263-3801, or (507) 263-4104 for more information, or to leave a message.

### Macintosh Items For Sale:

Three Macintosh power supplies (new, from Apple Computer) \$200.00 ea.

Several Macintosh power supply repair kits, with instructions  $$40.00$  ea.

Two Julian Systems SCSI adapter boards (for Mac 512, etc.) \$55.00 ea.

Call S.3 at (800) 247-4622 for more information or to leave a message.

### For Sale By Members

Apple Daisy Wheel printer—//e inter face, ribbons included.

\$150/b.o.

Call Bill or Anne Foreman, 888-2710.  $\rightarrow$ 

Apple lie with 80 column card, Ram- works II card, total 640K memory

- two 5 1/4" drives
- one 3 1/2" drive
- two Apple Super Serial Cards
- one Apple Mouse with interface card
- one MicroPro StarCard CP/M card for those Z-80 files
- Apple Color Monitor (composite)
- Quark Catalyst software package, other misc. software

### \$950.00.

(I really don't want to split up the pieces. I'd prefer to just keep it if it doesn't sell in tact.) Chuck 633-8850

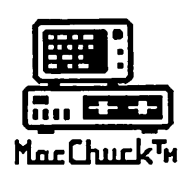

### <u>==</u> MOCON TM

### **Illie Entrycheur PC in a Macintosh Window!** MacChuck<sup>T</sup>H

If you work with both a Macintosh® and an IBM® compatible PC (or laptop), the MacChuck PC Remote Control Program may solve all your DOS co-processing and file transfer problems. With MacChuck version 1.5 you can:

■ Operate DOS programs on your PC through a window on<br>your Macintosh using AppleTaik® communications or a direct connect cable. MacChuck with AppleTalk support lets any Macintosh in the network operate a PC equipped with an Apple or compatible LocalTalk™ card. Direct cable communications is as easy as connecting the MacChuck cable between your Macintosh printer or modem port and a PC serial port.

■ Use the Macintosh clipboard with PC programs. Select a character, word, paragraph, or the entire MacChuck window and copy the text into the Macintosh clipboard. Paste the text into another Macintosh window or back to the PC.

■ Transfer one file or many. Easily copy text, non-text, and "MacBinary" files to and from the Macintosh at 57,600 baud. Fast, reliable transfers of files are done with simple PC programs that come with MacChuck.

Get connected for only \$99.95! MacChuck comes with the necessary Macintosh and PC software plus a direct connect cable to connect a Macintosh Plus, SE, or II to a 9-pin or 25-pin PC serial connector. If you have "classic" Macintosh, a mini-8 to 9-pin Macintosh adapter is available for \$14.95.

For more information, please contact us at:

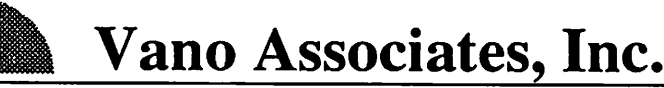

• P.O. Box 12730 • New Brighton, MN 55112 • (612) 788-9547 • American Express, VISA or MasterCard accepted. MN, add 6%. MacChuck does not display APA graphics and requires DOS 3.0 or later and Apple System 3.2 or later. Macintosh, AppleTalk, and LocalTalk are trademarks of Apple Computer,<br>Inc. IBM is a registered trademark of International Business Machines. MacChuck is a trademark of Vano A

Working on a publication that has you overwhelmed? Bring unfinished projects to an end!

<u>www.www.www.www.www.</u>w

Reever Graphics Eden Prairie

934-7500

Your Blue Pencil Maplewood 777-7037

- Professional Templates, Style Sheets •
- Scanned Images Laser Ouput Modem
	- Forms, Proposals, Books & Catalogs
		- Overhead & Slide Presentations
			- Graphics Writing & Editing •

2333333333333333333

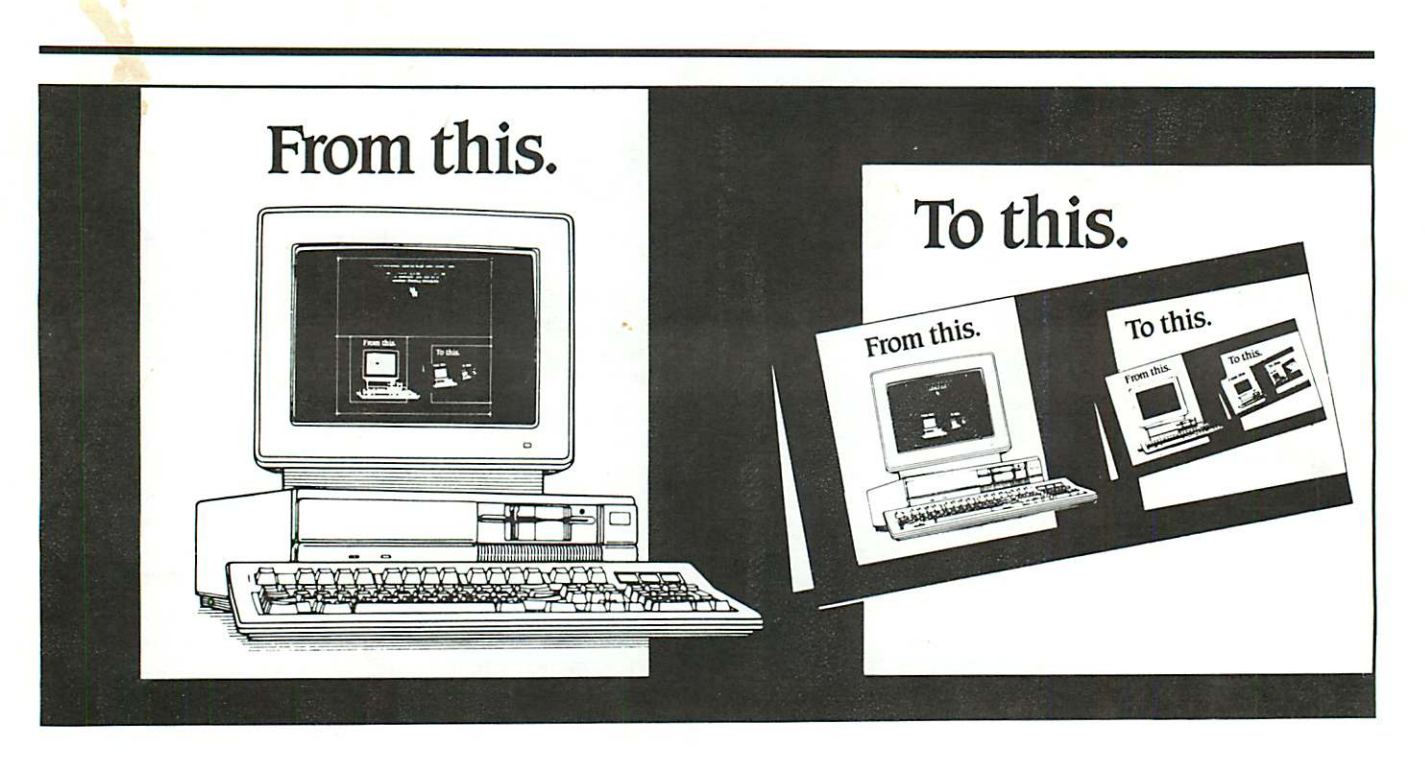

### Complete desktop services with Northwest Printing Company.

We're Northwest Printing Company, a truly complete desktop service bureau-in one location.

Our desktop services include Linotronic 300 or widemeasure Linotronic 500 output to paper or film; output from Mac or PC diskettes, data packs or optical disks; 24-hour Bulletin Board Service; page makeup and scanning for Mac or IBM systems; color proofs; media

conversion; design, typesetting, keylining, camera work and stripping; and 1-, 2-,  $4+$  color printing.

One phone call. One place. From concept to desktop publishing, to printed piece. Fast. Call Northwest Printing Company for all your desktop publishing and printing needs. Phone 612-588-7506.

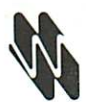

### Northwest Printing Company

3010 Second Street North Minneapolis, MN 55411 PHONE 612-588-7506 FAX 612-588-2265 MODEM 612-588-5772

A Graphics Unlimited Company, offering total graphic communications services.

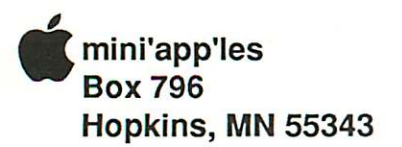

ADDRESS CORRECTION REQUESTED

Non Profit Org. US Postage PAID Chanhassen, MN Permit 100

I D 0160 99-12<br>DAN B. BUCHLER 13516 GRAND AVE<br>BURNSVILLE NN 55337